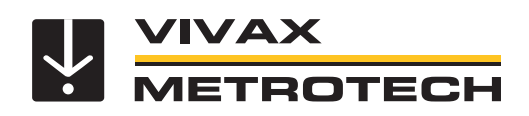

# **Manuel de l'utilisateur vLoc3-Cam**

(version française) Version V1.2 Réf. : 4.04.000151

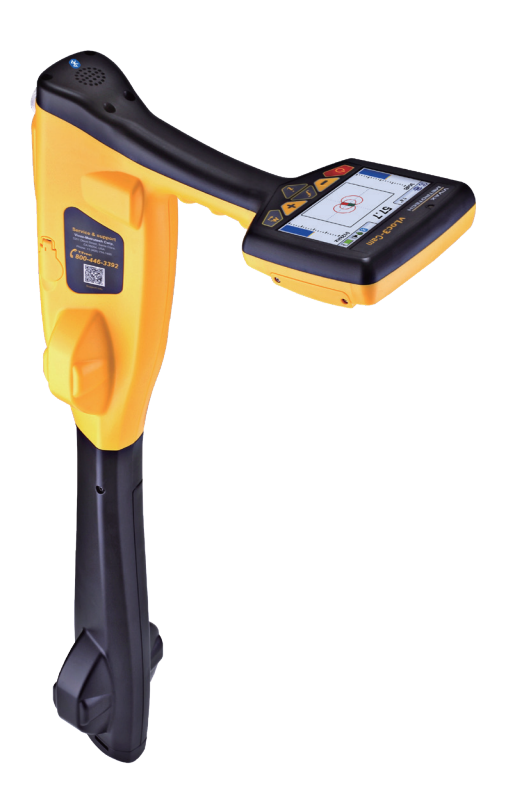

# **Informations générales concernant la sécurité et l'entretien**

#### *Qui peut utiliser cet équipement*

• Cet équipement doit uniquement être utilisé par des personnes ayant suivi une formation adaptée pour l'utilisation des détecteurs de câbles et de canalisations.

#### *Sécurité sur site*

- Respecter les codes et règles de sécurité de votre société ou les autres codes et règles de sécurité applicables lors de l'utilisation de cet équipement.
- Sauf autorisation spéciale, licence et formation appropriée, ne pas effectuer de raccordements à des canalisations, câbles ou conducteurs.
- L'équipement ne doit pas entrer en contact avec des produits chimiques corrosifs ou dangereux, le gaz ou la poussière.
- Ne pas raccorder directement cet équipement à des câbles ou canalisations dont la différence de potentiel par rapport à la terre est supérieure à 25 Vca.

#### *Sécurité de l'équipement*

- **Ne pas** ouvrir les carters (boîtiers) de l'émetteur ou du récepteur.
- Plantez solidement le piquet de mise à la terre dans le sol avant de raccorder le câble de l'émetteur.
- **Ne pas** toucher une partie non isolée des fils et pinces de connexion tandis que l'émetteur est sous tension.

#### *Batteries et protection de l'environnement*

Les produits Vivax-Metrotech utilisent quatre types de batteries :

- Piles alcalines
- Batteries rechargeables Ni-MH (nickel métal hydrure)
- Batteries rechargeables lithium-ion
- Piles lithium-métal (petites piles boutons non rechargeables pour applications de type « horloge »)

#### *1. Piles alcalines (non rechargeables)*

- Lors du remplacement des piles alcalines (utiliser uniquement la taille et le type spécifiés), ne pas mélanger différents types de batteries (rechargeables et alcalines).
- **Ne pas** mélanger dans un même pack, des éléments partiellement déchargés et d'autres entièrement chargés. Ne pas mélanger des éléments neufs avec des éléments anciens.
- Ne jamais essayer de charger des piles alcalines.

#### *2. Batteries nickel métal hydrure (rechargeables)*

- En cas d'utilisation de batteries rechargeables, utiliser uniquement le dispositif de charge approprié fourni ou spécifié par le fabricant. Le pack de batteries ou le chargeur de batterie contient des circuits de gestion du processus de charge. Les autres chargeurs, même s'ils présentent des connecteurs, polarités, tensions et intensités identiques, ne sont pas équipés de ces circuits et risquent d'endommager le produit, d'entraîner des surchauffes et dans certains cas extrêmes, des incendies et des blessures.
- **Ne pas** présumer qu'un chargeur peut être utilisé parce que sa prise est compatible. Toujours utiliser un chargeur présentant la référence de chargeur appropriée. Le fait qu'un chargeur soit de marque Vivax-Metrotech et que la prise soit compatible, **ne signifient pas** qu'il s'agisse du chargeur approprié.
- Charger les batteries rechargeables pendant six heures avant la première utilisation. Si les batteries rechargeables **ne durent pas** aussi longtemps que prévu, les décharger complètement puis les charger pendant six heures.
- Faire preuve de prudence lors du remplacement des batteries. **Ne jamais** recharger les batteries à plusieurs reprises sans avoir utilisé l'instrument. **Ne pas** mettre l'appareil sous et hors tension de manière répétée. En cas d'utilisation avec un onduleur dans un véhicule, charger le produit puis débrancher le chargeur et **ne pas** le charger à nouveau avant d'avoir utilisé les batteries rechargeables pendant au moins dix minutes. Le non-respect de ces instructions peut entraîner une surcharge de la batterie susceptible de raccourcir sa durée de vie et, dans certains cas, de causer une surchauffe ou un incendie.
- Si le produit chauffe pendant le processus de charge, débrancher **immédiatement** le chargeur et utiliser les batteries rechargeables pendant au moins dix minutes avant de recharger. Si cela se reproduit lors de la charge suivante, retourner immédiatement l'unité à Vivax-Metrotech pour réparation.
- **Ne pas** charger les batteries pendant des périodes prolongées sans utiliser le récepteur pendant au moins dix minutes. Cela risquerait de surcharger la batterie, de réduire sa durée de vie et, dans certains cas extrêmes, d'endommager le récepteur et de causer un incendie.

#### *3. Batteries lithium-ion (rechargeables)*

• Batteries lithium-ion (certains produits utilisent des batteries lithium-ion), les exigences relatives au marquage et au transport sont en cours d'élaboration. Veuillez contacter Vivax-Metrotech avant d'expédier des produits contenant du lithium-ion ou des packs de batteries lithium-ion afin d'obtenir les « instructions spéciales ».

#### *4. Batteries lithium métal (non rechargeables)*

• Communément appelées « piles boutons », ce sont de petites piles non rechargeables utilisées pour alimenter les horloges internes de certaines unités

(comme les ordinateurs). Leur durée de vie est généralement comprise entre 3 et 5 ans.

- Elles ne doivent être rechargées sous aucun prétexte.
- Éliminer les piles conformément aux pratiques de travail/normes environnementales de votre société, aux lois en vigueur ou aux meilleures pratiques reconnues. Les batteries doivent toujours être éliminées de manière responsable.

#### *5. Règles générales d'élimination des batteries*

- Ne jamais démonter une batterie ou un pack de batteries.
- Ne jamais jeter de batterie dans un feu ou de l'eau.
- Éliminer les piles conformément aux pratiques de travail/normes environnementales de votre société, aux lois en vigueur ou aux meilleures pratiques reconnues. Les batteries doivent toujours être éliminées de manière responsable.

#### *6. Transport des batteries lithium-ion et lithium métal*

- Les batteries lithium-ion et lithium métal utilisées dans les produits Vivax-Metrotech sont conformes aux normes de sécurité applicables et sont équipées des circuits de protection prévus.
- Des modifications récentes de la réglementation exigent que lors du transport de batteries contenant du lithium-ion et du lithium-métal, le conditionnement **doit** comporter les étiquettes d'avertissement spécifiées.
- **Merci de contacter le Service client Vivax-Metrotech (États-Unis 1-800-446- 3392, International +1-408-734-1400 (heure du Pacifique)) pour plus de détails.**
- Les réglementations ont également été modifiées concernant l'expédition des packs de batteries de rechange (ne se trouvant pas à l'intérieur d'un produit). Le poids de l'emballage est soumis à des restrictions et le conditionnement doit comporter les étiquettes d'avertissement appropriées.
- **Merci de contacter le Service client Vivax-Metrotech (États-Unis 1-800-446- 3392, International +1-408-734-1400 (heure du Pacifique)) pour plus de détails.**
- Les produits vLoc de la série 2 de Vivax-Metrotech qui utilisent des batteries lithiumion sont classés comme « non réglementés ». Ils peuvent donc être expédiés normalement par voie terrestre/ferroviaire/maritime et aérienne (avions de transport de passagers et de marchandises) sans restriction.

#### **IMPORTANT**

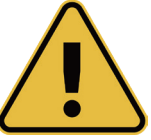

**Rappel : les batteries contiennent des substances chimiques dangereuses. Elles peuvent être affectées par différents éléments comme l'introduction d'eau ou de chaleur et peuvent dans certains cas exploser. Elles peuvent également causer des chocs électriques !**

#### *Entretien de l'équipement*

- Utiliser uniquement l'équipement comme décrit dans le manuel de l'utilisateur.
- **N'immerger aucune** partie de cet équipement dans l'eau.
- Stockez l'équipement dans un endroit sec.
- Stockez l'équipement dans la mallette prévue lorsqu'il n'est pas utilisé.
- En cas de non-utilisation prolongée, retirer les piles alcalines.
- L'unité doit être maintenue propre, sans poussière ni saletés.
- Protégez l'unité contre tout excès de chaleur.

#### *Précautions à respecter lors de l'interprétation des informations fournies par le récepteur*

- Comme tous les détecteurs, cet instrument localise le câble ou la canalisation enterrée et fournit des relevés de profondeur et de courant basés sur des signaux électromagnétiques émis par ce dernier. Dans la plupart des cas ces signaux permettent au récepteur de repérer correctement le courant et la profondeur de la cible.
- **Attention** Dans certains cas, les champs électromagnétiques émis par le câble ou la canalisation localisée peuvent être distordus, ce qui a pour effet de fournir des informations erronées.
- Toujours procéder avec une grande minutie lors de la localisation et de l'utilisation des informations acquises lors de la formation pour interpréter les informations fournies par le récepteur.
- **Ne pas** communiquer les informations concernant la profondeur des câbles ou des canalisations à des tiers, sauf autorisation expresse de votre société.
- **Rappel** : les mesures de profondeur sont établies en fonction du centre du champ électromagnétique ou du réseau. Le centre du réseau peut être bien plus profond que leur partie supérieure.

#### *Remarques de sécurité*

#### EUROPE

- Vivax-Metrotech atteste que le système de localisation est conforme à la disposition correspondante de la directive européenne 1999/5/CE.
- ο EN 55011
- ο EN 61000-4-2: A1 & A2
- ο EN 61000-4-3
- ο EN 61000-4-8: A1
- ο ETSI EN 300 330-2
- ο ETSI EN 301 489-1
- ο ETSI EN 301 489-3

# Table des matières

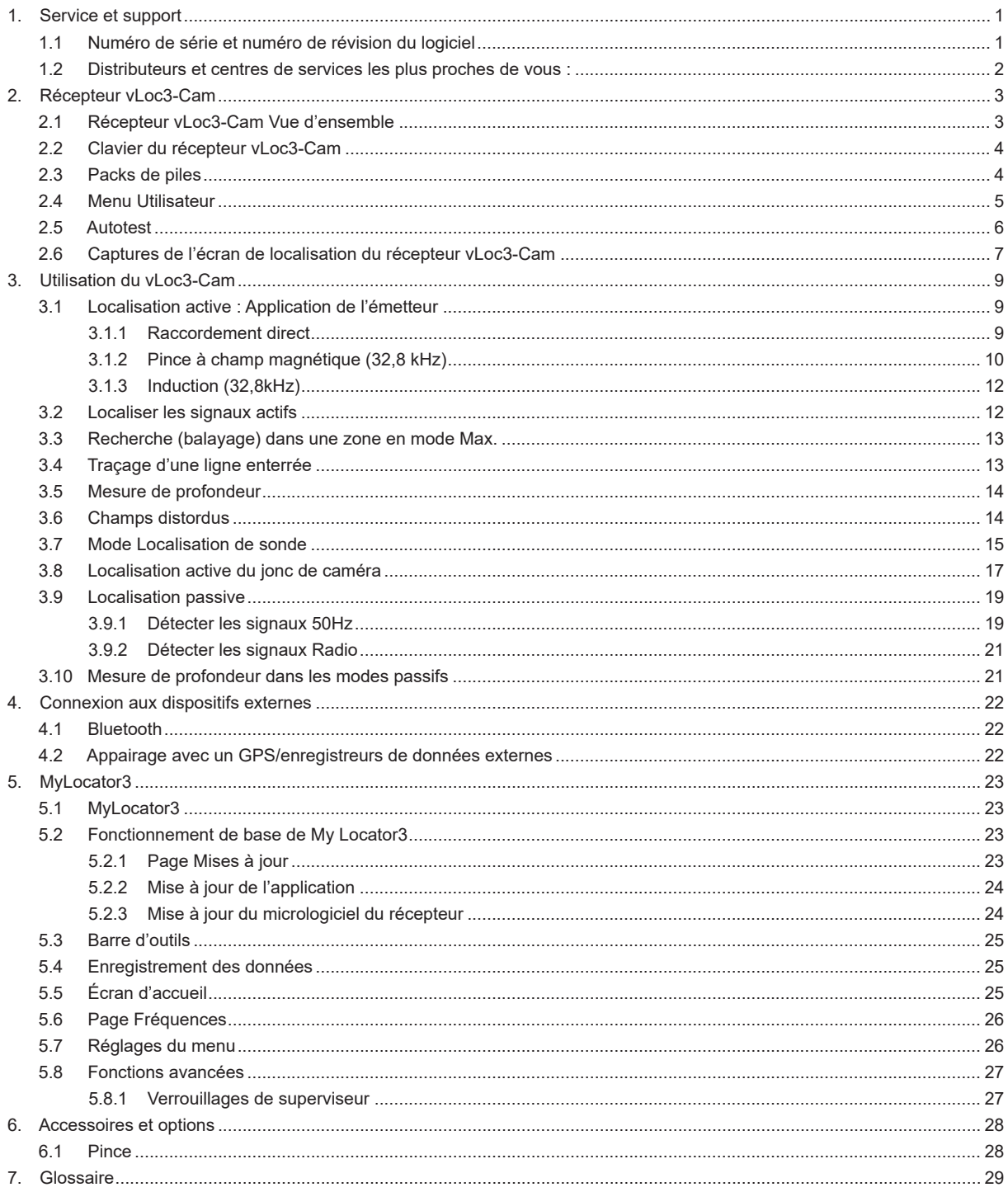

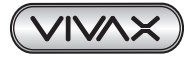

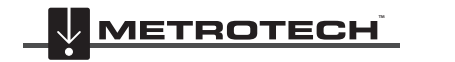

# **1. Service et support**

# *1.1 Numéro de série et numéro de révision du logiciel*

Rappelez toujours le numéro de série et de modèle de votre émetteur/récepteur, ainsi que le numéro de révision du logiciel en cas de demande d'assistance. Localisation de ces deux numéros (à titre indicatif uniquement) :

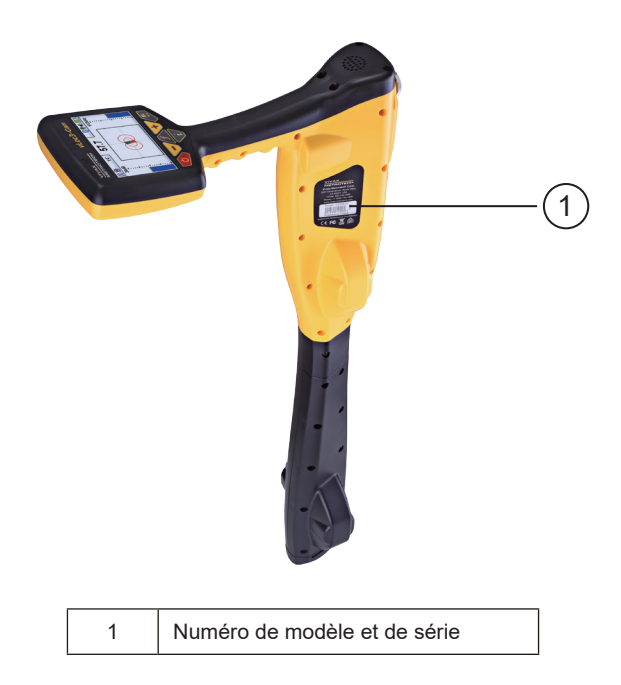

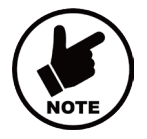

### **REMARQUE**

**Numéro de révision du logiciel : Le numéro de révision du logiciel s'affiche sur l'écran LCD lors de la séquence de démarrage. Il est également disponible dans la section « About » (À propos) du menu utilisateur.**

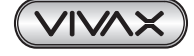

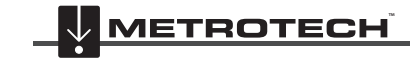

# *1.2 Distributeurs et centres de services les plus proches de vous :*

## **Bureaux de vente et centres de service dans le monde entier**

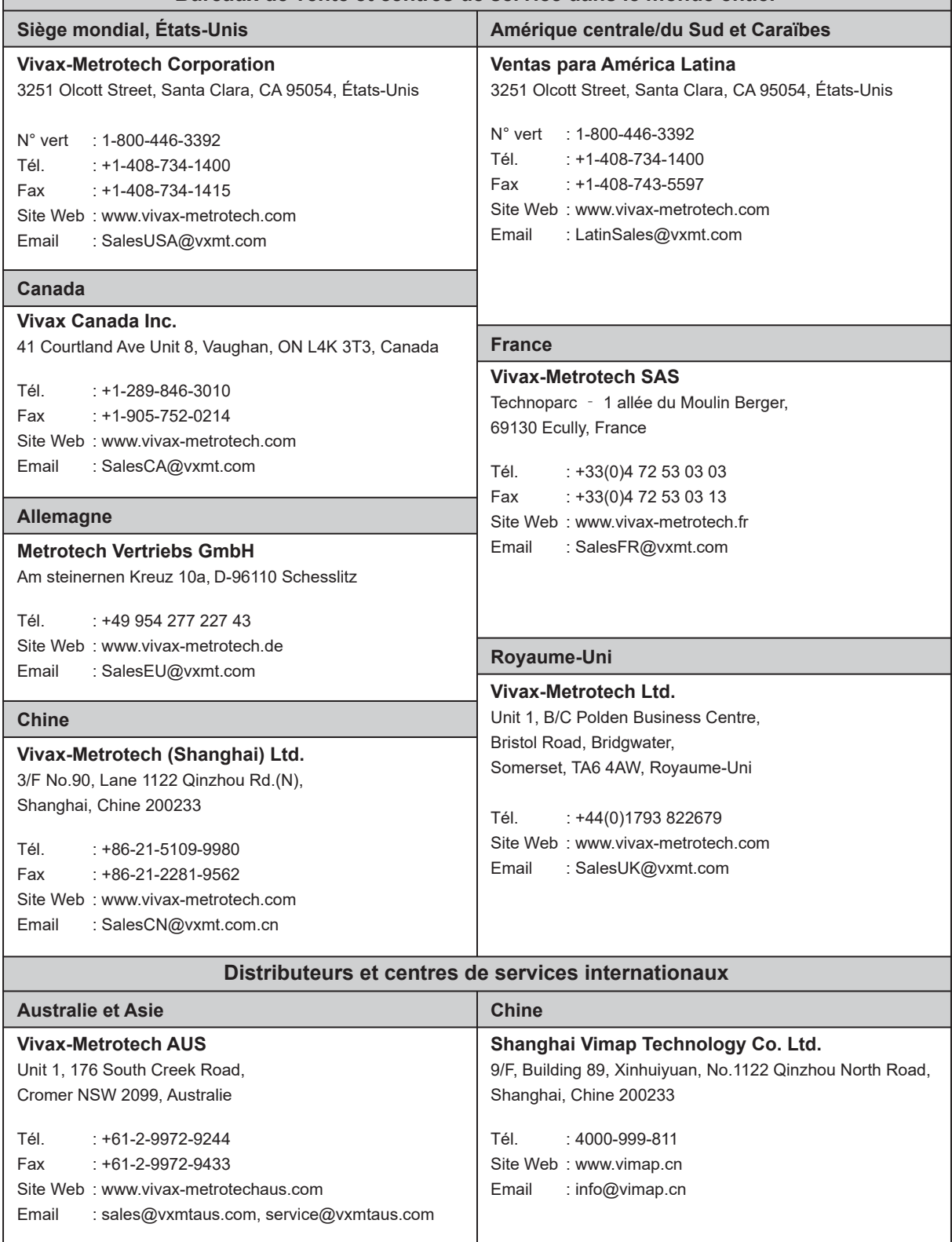

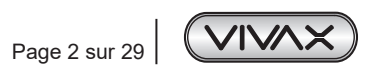

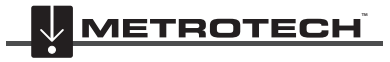

## 2 Récepteur vLoc3-Cam

# **2. Récepteur vLoc3-Cam**

# *2.1 Récepteur vLoc3-Cam Vue d'ensemble*

Le vLoc3-Cam est un système de localisation de sonde de précision conçu pour répondre aux besoins des plombiers, des entrepreneurs de pose de câbles et de fibre, des sociétés de services publics et de leurs sous-traitants ou encore à toute personne devant localiser des sondes. Les fonctions et les utilisations du récepteur sont décrites ci-dessous.

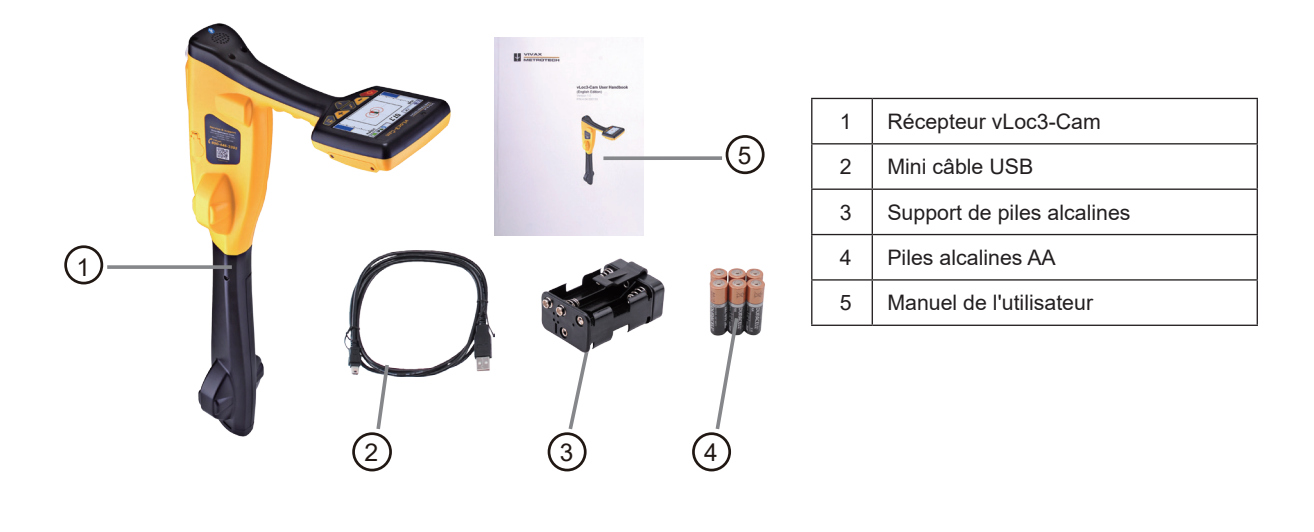

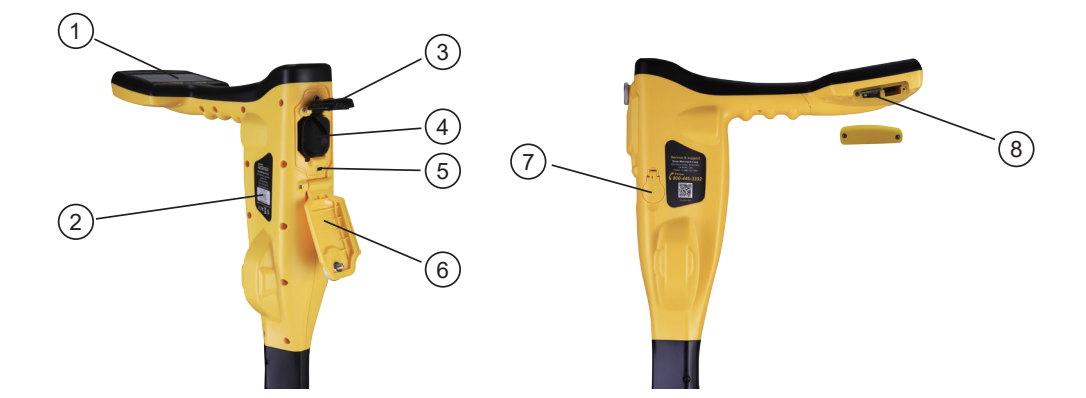

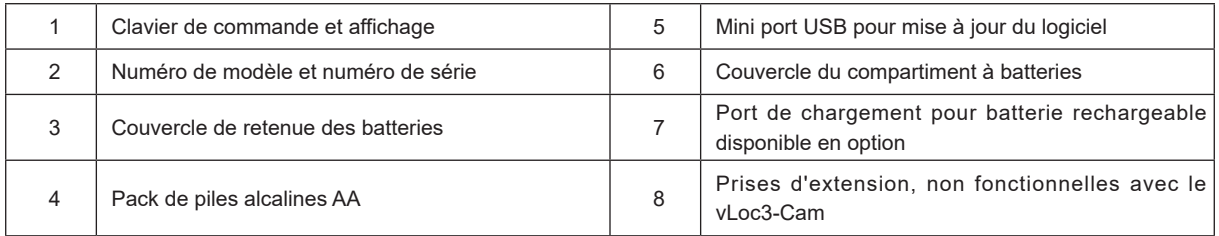

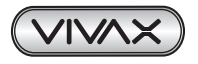

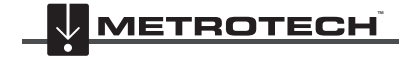

# *2.2 Clavier du récepteur vLoc3-Cam*

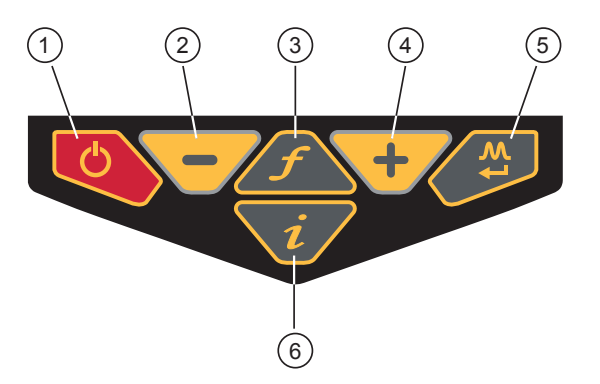

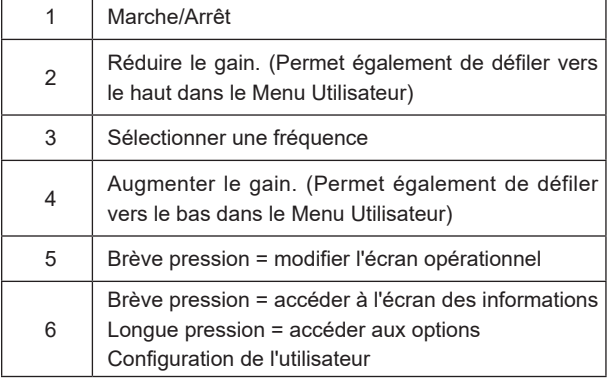

## *2.3 Packs de piles*

Le vLoc3-Cam peut être utilisé avec des piles alcalines ou un pack de batteries rechargeables disponible en option.

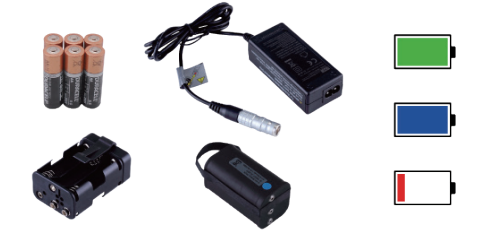

La section lumineuse au centre de l'icône des batteries indique la charge restante.

- Le centre bleu indique des piles alcalines
- Le centre vert indique des batteries rechargeables
- Lorsque les batteries sont faibles, la section de la charge restante devient rouge et clignote

Immédiatement avant l'arrêt, le symbole suivant apparaît :

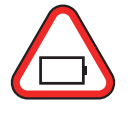

#### **Remplacement des piles alcalines**

- Dévissez le couvercle du compartiment de piles et faites-le pivoter vers le bas.
- Utilisez l'attache du couvercle de retenue des piles pour déverrouiller le couvercle et faites-le pivoter vers le haut.
- Retirez le porte-piles en le faisant coulisser et remplacez L'ENSEMBLE des 6 piles de type AA.
- Effectuez la procédure dans l'ordre inverse pour remplacer le support avec les nouvelles piles.

#### **Batteries Li-ion rechargeables disponibles en option**

Les batteries rechargeables sont alimentées par un chargeur secteur. Ce chargeur est spécifique aux batteries, éviter d'utiliser des chargeurs provenant d'autres fabricants car ces derniers peuvent endommager le pack de batteries et entraîner la surchauffe du pack de batterie.

Pour charger les batteries rechargeables, veillez d'abord à insérer le pack dans le compartiment à batteries du récepteur puisque la charge s'effectue avec la batterie à l'intérieur du récepteur.

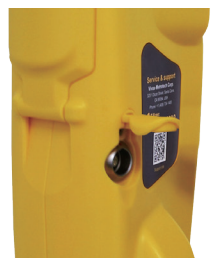

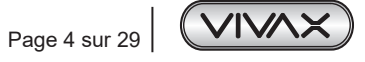

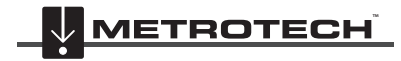

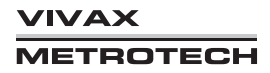

Connectez le chargeur à la prise de charge/accessoires du récepteur. Raccordez le chargeur à l'alimentation secteur et mettez-le sous tension. Le témoin LED du chargeur s'allume en rouge pendant la charge des batteries, une fois ces batteries complètement chargées, il devient vert.

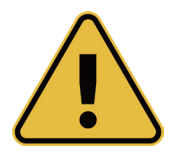

#### **AVERTISSEMENT**

**Les batteries rechargeables sont alimentées par un chargeur secteur ou 12 Vcc. Ces chargeurs sont spécifiques aux batteries. Utiliser uniquement le chargeur approprié aux batteries insérées dans le produit. En cas d'hésitation, appeler le département du service client Vivax-Metrotech au +1(800) 446-3392. Le fait de ne pas utiliser le chargeur approprié peut endommager le pack de batteries, le récepteur et dans des cas extrêmes, provoquer un incendie.**

**Éviter de charger l'unité dans des conditions de températures extrêmes (C.-à-d. en dessous de 0 ºC et au-dessus de 45 ºC)**

**Bien que les batteries Vivax-Metrotech intègrent toutes les caractéristiques de sécurité requises, cesser immédiatement toute utilisation du chargeur ou du pack de batteries si le pack de batteries devient excessivement chaud. Retourner les deux éléments au magasin où ils ont été achetés pour rechercher la cause.**

**En cas de stockage pendant des périodes prolongées sans utilisation, toujours veiller à ce que les batteries aient au moins une charge partielle.**

**Éliminer toutes les batteries conformément aux procédures de votre société et/ou aux réglementations fédérales/nationales et locales.**

**Ne jamais démonter les batteries, les incendier ou les immerger dans l'eau.**

## *2.4 Menu Utilisateur*

Le vLoc3-Cam intègre plusieurs fonctions pouvant être activées ou désactivées. Ces fonctions sont accessibles depuis le menu Utilisateur.

Mettez sous tension l'unité en enfonçant et en maintenant enfoncée la touche Marche/Arrêt jusqu'à ce que l'écran de démarrage apparaisse. L'écran de démarrage est décrit ci-après dans le manuel et peut être configuré selon les préférences de l'utilisateur. Dans le cas contraire, l'écran de démarrage correspond par défaut à l'écran suivant :

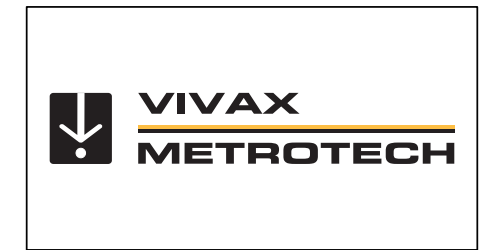

Accédez au Menu Utilisateur via le bouton « i ». Enfoncez et maintenez enfoncé le bouton jusqu'à ce que le menu apparaisse.

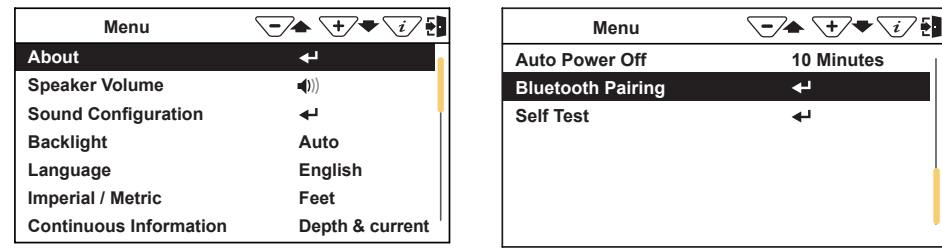

**Menu principal**

Notez que le manuel présente deux écrans, mais qu'un seul à la fois apparaît sur l'affichage vLoc3-Cam.

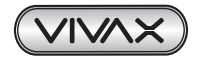

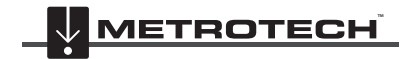

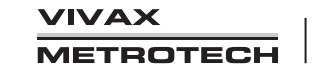

Notez que ce symbole  $\blacktriangleleft$  signifie qu'en appuyant sur le bouton Entrée, on accède au sous-menu associé à ce bouton. Pour quitter le menu ou un sous-menu, appuyez sur le bouton « i ».

Lorsque l'icône  $\blacktriangleleft$  n'apparaît pas, le bouton Entrée permet de faire défiler les différentes options de cette fonction. Utilisez les boutons « + » et « - » pour faire défiler vers le haut et vers le bas les options du menu.

#### *Les fonctions sont décrites ci-dessous :*

*À propos* - Cette section contient les données relatives au récepteur comme les données de révision de logiciel, d'étalonnage etc.

*Volume du haut-parleur* - Appuyez sur le bouton Entrée pour faire défiler les différents réglages de volume du hautparleur.

*Configuration des sons* - Permet de configurer les sons générés dans les modes de localisation

- Mode Actif :
	- ο Le pas du son modulé en fréquence (FM) varie selon la force du signal
	- ο Le volume du son modulé en amplitude (AM) varie selon la force du signal
- Mode Radio : FM ou Réel (son directement dérivé du signal reçu)
- Mode 50Hz : FM ou Réel

*Rétroéclairage* - Appuyez sur le bouton pour modifier le réglage de l'intensité du rétroéclairage. Notez qu'un réglage de rétroéclairage élevé a une incidence sur la durée de vie des batteries. Ou sélectionnez « Auto » et le rétroéclairage sera réglé automatiquement en fonction des niveaux de lumière ambiante.

*Langue* - L'unité peut être fournie avec différentes options de langues. Utilisez la touche Entrée pour sélectionner la langue préférée.

*mpériales/Métriques* - Sélectionnez les unités de mesure Impériales ou Métriques.

*Infos en continu* - L'Écran Localisation avant peut afficher une lecture en continu de la profondeur ou peut être mis hors tension. Utilisez le bouton Entrée pour sélectionner l'option préférée.

*Mise hors tension automatique* - L'unité peut être réglée de manière à se mettre hors tension après un délai défini. Les options sont les suivantes : 5 minutes, 10 minutes ou jamais.

*Appairage Bluetooth (fonction en option)* - Appuyez sur le bouton Entrée pour accéder à la procédure d'appairage Bluetooth. Ceci permet de relier le récepteur à des dispositifs externes comme des enregistreurs de données et des dispositifs GPS équipés de la fonctionnalité Bluetooth.

*Autotest* - Appuyez sur la touche Entrée pour lancer une série d'autotests. En cas d'échec de l'un des tests, répéter le test sur un site présentant moins d'interférences, p. ex. à distances de lumières fluorescentes, sources de signaux de puissance etc. Si l'unité continue à être défectueuse, retourner l'unité à Vivax-Metrotech Corporation ou à l'un de ses centres de services agréés pour réparation.

## *2.5 Autotest*

Le vLoc3-Cam intègre une fonction d'autotest. Le test confirme que l'équipement est prêt pour utilisation et que l'étalonnage est conforme à ses réglages prévus.

Pour réaliser le test, identifiez d'abord une zone exempte d'interférences excessives comme des lumières fluorescentes aériennes, de grands transformateurs etc. De même, vérifiez que tous les émetteurs vLoc à proximité sont mis hors tension.

Sélectionnez « Self-Test » (Autotest) dans le menu Utilisateur puis appuyez sur le bouton « Return » (Retour). Le test va démarrer automatiquement. Maintenez l'équipement immobile pendant la réalisation du test. Après un instant, l'unité va indiquer Passed (Réussite) ou Failed (Échec). Des exemples sont indiqués ci-dessous :

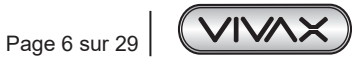

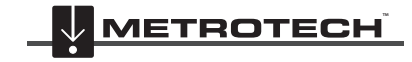

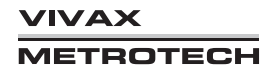

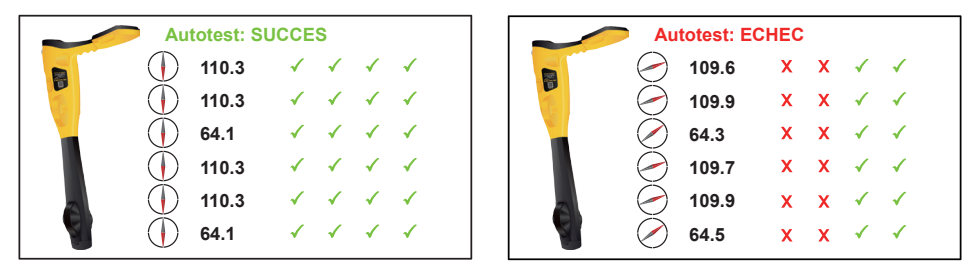

En cas d'échec de l'unité, essayez à nouveau dans une zone présentant moins d'interférences. Si l'unité est toujours défectueuse, retournez l'unité à Vivax-Metrotech ou à l'un des centres de réparation agréés à des fins d'analyse de la cause et de réparation.

# *2.6 Captures de l'écran de localisation du récepteur vLoc3-Cam*

L'interface utilisateur du vLoc3-Cam fait l'objet de développement continu. Les captures d'écran décrites peuvent différer légèrement des écrans actuels.

Le vLoc3-Cam offre à l'utilisateur un choix de deux écrans de localisation différents. Le choix de l'écran dépend de l'application.

- Écran de localisation de ligne/furet classique
- Écran de localisation de sonde

Ce manuel explique d'abord les fonctions de « l'écran de localisation de ligne/furet classique ».

#### **Vue d'ensemble de l'Écran Classique** *Écran Classique :*

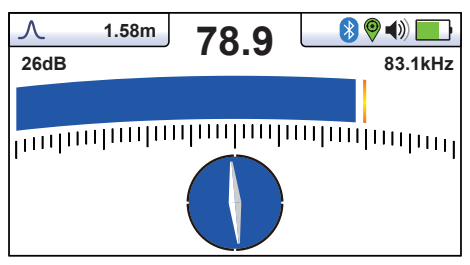

#### *Barre d'état :*

Tous les écrans ont dans la partie supérieure une barre d'état qui indique différents réglages du récepteur. La barre est illustrée ci-dessous :

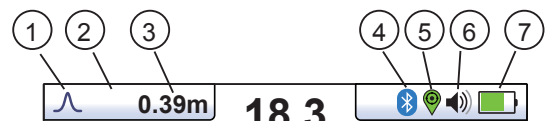

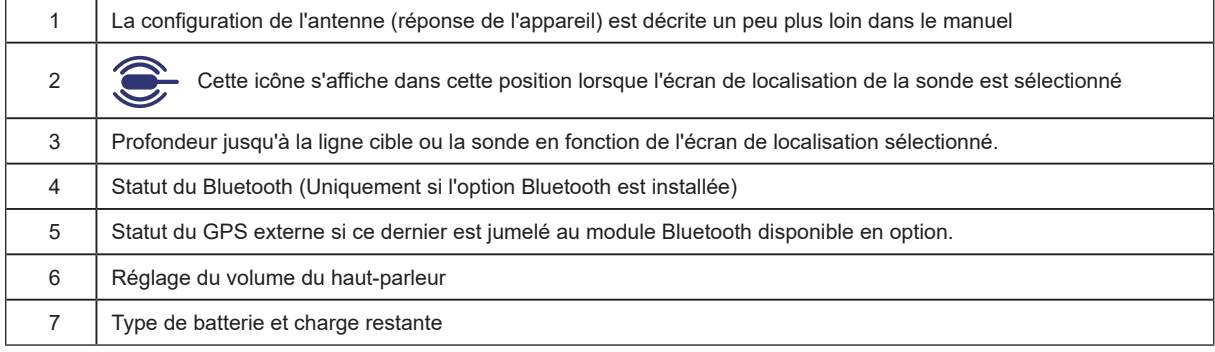

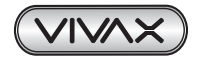

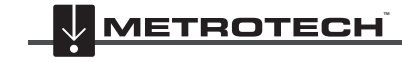

## 2 Récepteur vLoc3-Cam

L'écran de localisation de ligne/furet classique contient toutes les fonctions normalement visibles sur un localisateur de câble classique. Les fonctions principales sont les suivantes :

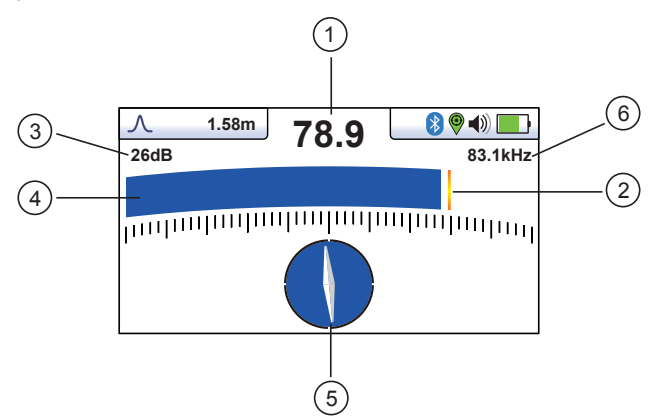

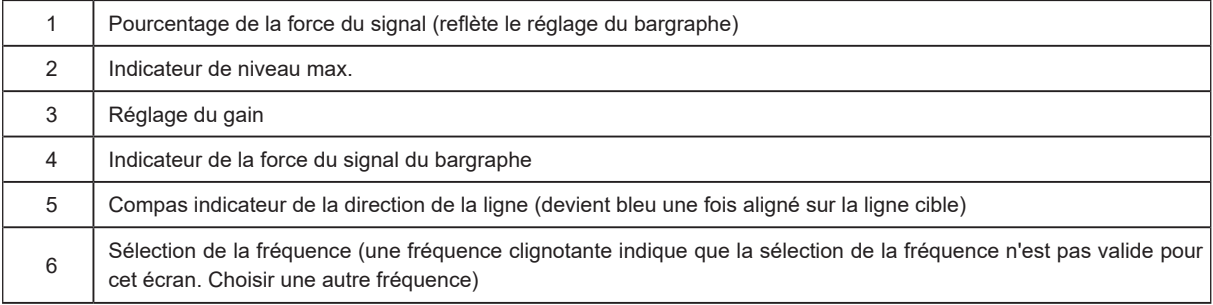

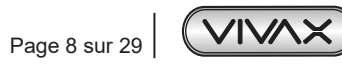

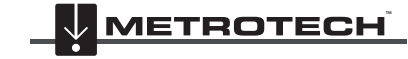

# **3. Utilisation du vLoc3-Cam**

# *3.1 Localisation active : Application de l'émetteur*

La localisation active utilise un émetteur optionnel pour appliquer une fréquence précise sur une canalisation ou un câble puis utilise un récepteur pour détecter le signal émis à cette fréquence précise. Les fréquences de localisation active peuvent être appliquées par raccordement direct, pince à champ magnétique ou induction. (Ceci est expliqué dans les sections suivantes), la fréquence active utilisée dans le vLo3-Cam correspond à 32,8 kHz.

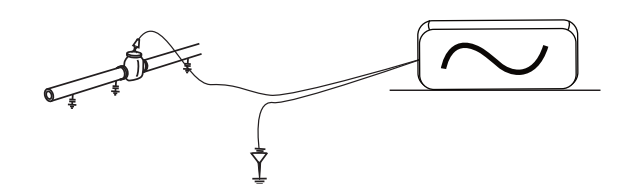

La localisation active présente l'avantage que l'opérateur contrôle le signal et peut donc identifier plus spécifiquement la ligne détectée. Les signaux actifs peuvent ainsi être utilisés pour le traçage des lignes. En outre, les lignes n'émettant pas toujours des signaux passifs, l'utilisation de signaux actifs autorise une détection plus complète. (Pour une localisation passive, voir la section 4.9)

L'injection d'un signal nécessite l'utilisation d'un émetteur. Le signal peut être injecté ou appliqué à la ligne cible de diverses manières.

## *3.1.1 Raccordement direct*

Cette méthode implique de se raccorder électriquement sur le câble ou la canalisation.

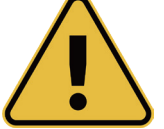

### **AVERTISSEMENT**

**Le raccordement doit uniquement être réalisé sur la gaine du câble. Le cordon de raccordement direct n'est pas prévu pour être branché sur des câbles électriques.**

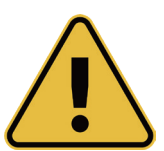

### **AVERTISSEMENT**

**Ne pas toucher les parties métalliques des pinces de branchement lors du raccordement à la ligne ou si l'émetteur est sous tension.**

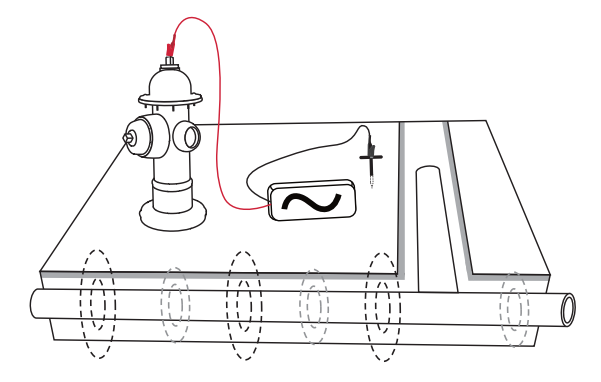

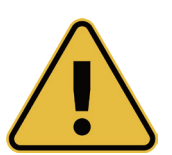

### **AVERTISSEMENT Seul le personnel autorisé peut réaliser le raccordement aux câbles.**

Pour réaliser un raccordement direct, insérez le connecteur correspondant dans l'émetteur. Plantez le piquet de mise à la terre dans le sol, perpendiculairement et à quelques mètres de la ligne. Raccordez le fil noir au piquet de mise à la terre. Raccordez le fil rouge à la ligne.

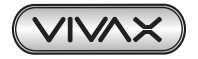

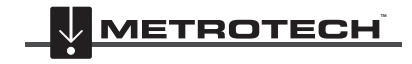

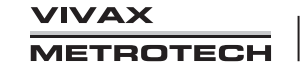

#### 3 Utilisation du vLoc3-Cam

Mettez l'émetteur sous tension en maintenant le bouton marche/arrêt enfoncé quelques secondes. Sélectionnez 32,8 kHz. Vérifiez si le raccordement est correct en notant soit la sortie de mA sur l'affichage ou la variation du débit de tonalités lors du débranchement et du rebranchement du fil rouge. (En fonction du modèle d'émetteur)

Les facteurs suivants peuvent affecter la qualité du raccordement :

- 1. Rouille sur le point de raccordement à la canalisation : nettoyez le point de raccordement avec une brosse métallique.
- 2. Défaut de mise à la terre : si possible, plantez le piquet dans un sol humide. Humidifiez le sol alentour avec de l'eau. Si le problème persiste, essayez de vous raccorder à un regard métallique. Ne vous raccordez pas à une clôture, car les courants de signal de retour ainsi générés risqueraient d'interférer avec le signal de localisation.

Commencez toujours par une puissance de sortie basse, puis augmentez-la si le signal en réception n'est pas assez fort. Le choix d'un haut niveau de sortie lorsque ce n'est pas nécessaire peut entraîner la propagation du signal vers d'autres réseaux et risque de décharger la batterie davantage que ce qui est nécessaire.

En cas de raccordement à une canalisation métallique, il n'est pas toujours possible de raccorder la pince de branchement à une protubérance facilement accessible. Dans ce cas, utilisez l'aimant fourni en option pour réaliser le contact avec la canalisation, puis fixez la pince rouge à l'aimant. Cette situation peut par exemple se produire en cas de raccordement à un circuit d'éclairage public. Normalement, la terre du câble d'éclairage doit être reliée au couvercle métallique d'inspection d'un lampadaire. Établissez une connexion à la trappe de visite afin d'électrifier le câble via la trappe et la gaine. Le couvercle ne présentant généralement aucune protubérance permettant de fixer la pince, l'aimant doit être utilisé.

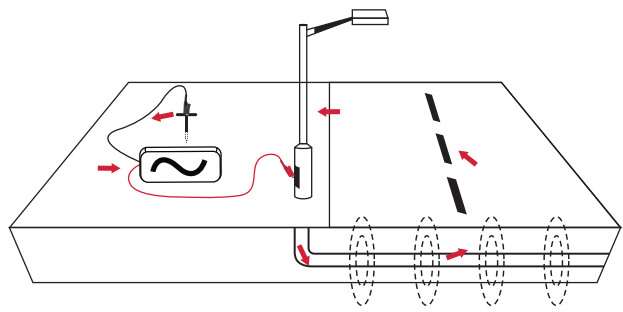

*3.1.2 Pince à champ magnétique (32,8 kHz)*

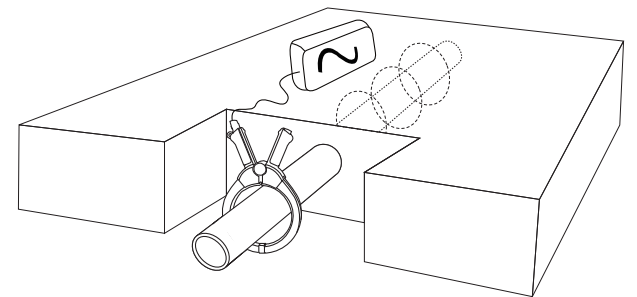

Dans certaines situations, il est impossible de se raccorder électriquement au câble. Ou si cela est possible, ce n'est pas un moyen sûr. L'utilisation de la pince à champ magnétique est un moyen sûr et efficace d'appliquer un signal de localisation à un câble.

Pour obtenir de meilleurs résultats, les deux extrémités du câble doivent être mises à la terre.

Lors de l'application d'une pince autour d'un câble, veillez à placer la pince sous la mise à la terre comme indiqué ci-dessous.

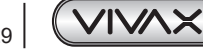

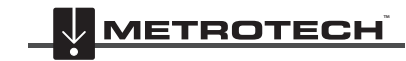

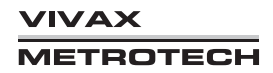

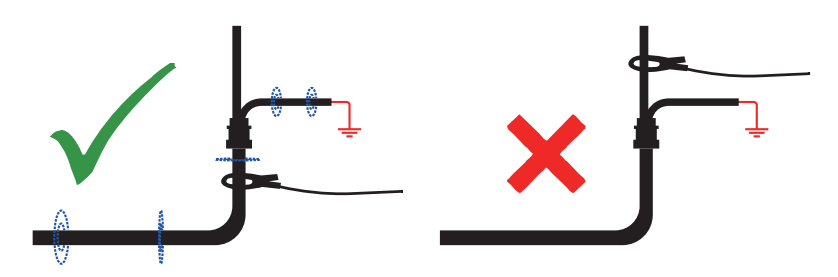

En présence de plusieurs terres ou d'un bus de mise à la terre, veillez à installer la pince autour de la ligne cible et pas sur le bus de mise à la terre/les autres terres. Cela permettra d'appliquer le signal uniquement à la ligne cible.

#### **Jonc d'extension de pince à champ magnétique**

Le jonc d'extension est un accessoire utile de la pince à champ magnétique :

Filetage mâle pour vissage d'une bride Poignée jaune(amovible) / filetage femelle pour branchement d'une tige d'extension supplémentaire

Le jonc d'extension est pourvu d'un embout fileté de 10 mm. Ce filetage mâle se visse dans la poignée de la pince à champ pour allonger la distance de la pince. Ceci est utile dans les zones d'accès difficile comme des câbles aériens ou situés à l'intérieur d'un regard (ne pas utiliser sur des câbles électriques aériens non isolés).

Sa poignée est également dotée d'un taraudage permettant de visser d'autres jonc. Pour accéder à cette extrémité taraudée, enlever la poignée jaune.

Pour actionner les mâchoires de la pince à champ magnétique tirez doucement sur le câble de la pince. Les mâchoires s'ouvrent. Relâchez le câble pour les refermer.

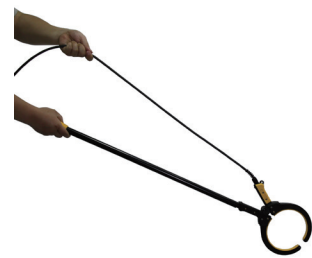

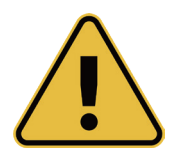

#### **AVERTISSEMENT**

**TOUJOURS suivre les exigences de sécurité appropriées dictées par la législation de sécurité, les pratiques de sécurité ou les procédures de sécurité de votre société lors de l'application d'une pince (tore) sur un câble.**

**PRENDRE GARDE au fait que lors de l'application d'une pince autour de câbles transportant un courant élevé, la pince peut vibrer, se déloger ou se fermer violemment en raison du courant induit par le câble cible.**

**Dans certaines situations, des hautes tensions peuvent être induites inversement vers la pince et apparaître au niveau de la prise de la pince. Respecter en permanence les pratiques de sécurité lors de l'application de pinces autour de lignes cibles actives !** 

**Dans toutes les situations, veiller à raccorder la pince à l'émetteur avant de la placer autour d'un câble.**

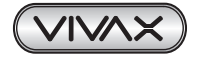

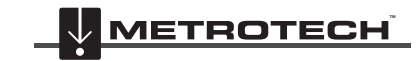

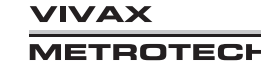

## *3.1.3 Induction (32,8kHz)*

Noter que le mode Induction n'est pas adapté à la détection de joncs de caméra.

En l'absence de connexion du câble de raccordement direct ou d'une pince à champ magnétique, l'émetteur émet automatiquement un signal autour de l'émetteur. Ces signaux pénètrent dans le sol et s'induisent aux lignes enterrées. Le signal se déplace ensuite le long de la ligne et peut être détecté par le récepteur vLoc3-Cam.

Application d'un signal d'induction à une ligne :

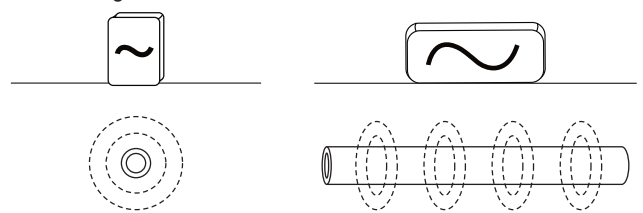

Débranchez le connecteur de sortie. Mettez l'émetteur sous tension et placez-le au-dessus de l'emplacement supposé de la ligne en le positionnant parallèle à la cible comme indiqué ci-dessus. Avec le Loc3-10Tx, ceci correspond à la poignée orientée le long de la ligne et avec d'autres émetteurs, les flèches inscrites sur les étiquettes doivent pointer le long de la ligne de la ligne cible.

Le mode Induction est particulièrement utile en l'absence d'accès à la ligne. Il convient toutefois de noter qu'il s'agit de la manière la moins efficace d'appliquer un signal et que le signal risque également d'être induit sur les autres lignes de la zone.

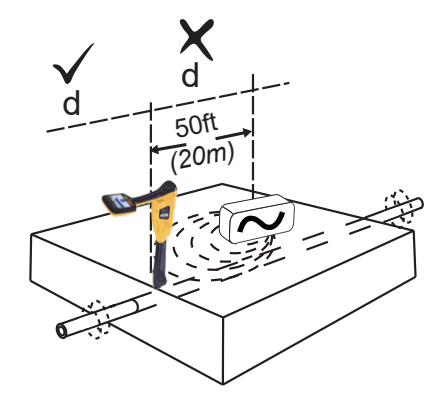

Le signal rayonne sous l'émetteur, mais aussi sur les côtés. Il est donc recommandé de se tenir à une distance minimale de 20 m de l'émetteur pour effectuer un repérage ou une mesure de la profondeur. La localisation peut être réalisée à moins de 20 m, mais le signal directement reçu de l'émetteur peut alors être suffisamment fort pour influencer les résultats.

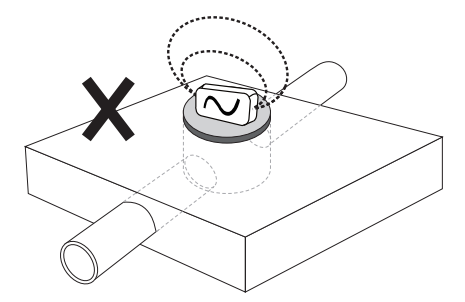

En utilisant le mode Induction, évitez de placer l'émetteur au-dessus d'un couvercle métallique : outre une importante réduction de l'efficacité de l'émetteur, cela peut, dans certains cas extrêmes, endommager les circuits de l'émetteur.

## *3.2 Localiser les signaux actifs*

Appliquez un signal actif à une ligne via l'une des méthodes décrites à la section 4.3, localisation active. Définissez la configuration de l'antenne sur « Max. ».

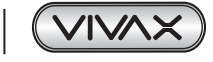

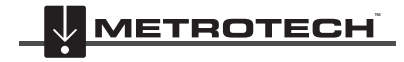

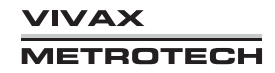

Mettez le récepteur sous tension et sélectionnez la fréquence de localisation souhaitée correspondant au réglage de l'émetteur (32,8 kHz).

L'écran affiche alors un compas (indicateur de direction de la ligne). En présence d'un signal de localisation, le compas s'aligne sur la ligne localisée. Ceci permet à l'opérateur de connaître la direction de la ligne.

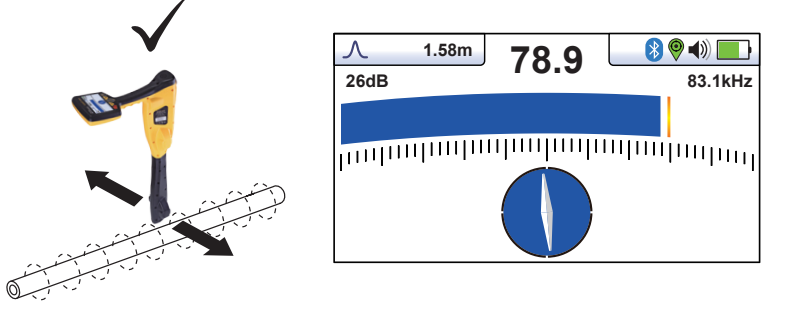

Maintenez le récepteur à la verticale et faites-le pivoter sur son axe jusqu'à ce que le compas soit aligné comme indiqué ci-dessus.

Ajustez la sensibilité afin que la barre d'indication de force du signal indique approximativement 50 %. En maintenant le vLoc3-Cam à la verticale, déplacez-vous légèrement sur le côté. Si le bargraphe augmente, cela signifie que vous avancez vers la ligne. Si elle diminue, vous vous en éloignez. Avancez vers la ligne jusqu'à l'obtention d'un signal maximal. Il peut être nécessaire de réduire la sensibilité pour que le bargraphe reste dans l'échelle de mesure. C'est un processus normal. Maintenez le vLoc3-Cam à la verticale sans le balancer, car cela pourrait fausser les relevés.

Déplacez le récepteur d'un côté à l'autre afin de détecter le signal maximal. Utilisez l'indicateur de niveau maximal pour vous aider.

Lorsque le signal maximal est détecté et que le contour du compas est bleu, cela signifie que le vLoc3-Cam se trouve juste audessus de la ligne et exactement parallèle à celle-ci.

Continuez de suivre la ligne jusqu'à sa destination ou sa source.

## *3.3 Recherche (balayage) dans une zone en mode Max.*

Dans une zone donnée, il est probable que les canalisations et câbles enfouis ne soient pas parallèles entre eux, ils franchissent souvent la zone analysée à différents angles et profondeurs. La réponse aux antennes du récepteur étant directionnelle (via l'écran traditionnel), il est important de rechercher la zone de la même manière ou de manière similaire à ce qui est décrit cidessous. Ceci oriente les antennes de manière à localiser tous les signaux émis par la ligne enterrée. Une fois qu'une réponse apparaît, tracez et repérez la ligne ou le repère. La recherche dans une zone de cette manière s'effectue en règle générale, (mais pas exclusivement) en mode « Max. » au moyen de la localisation passive.

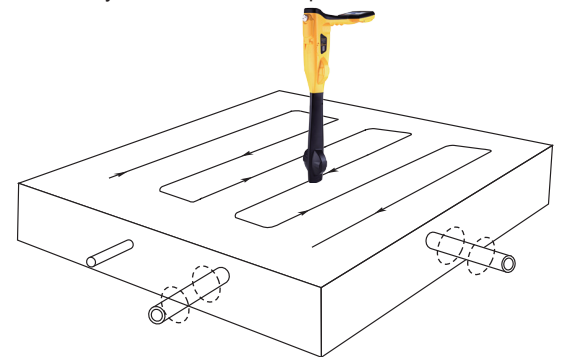

## *3.4 Traçage d'une ligne enterrée*

Effectuez le traçage dans la mesure du possible à partir du point de raccordement de l'émetteur. En ayant « repéré » la ligne, maintenez le récepteur à la verticale et devant vous en suivant le compas indicateur de la ligne. Commencez par déplacer le récepteur de gauche à droite/droite à gauche sur la ligne. Maintenez le déplacement au centre de la ligne, à savoir la réponse mesurée la plus grande en ajustant le gain si nécessaire. Si possible, effectuez le traçage jusqu'à un affleurent fournissant une confirmation supplémentaire du type de réseau localisé, p. ex. coffret, bouche à clef, armoire, regard etc.

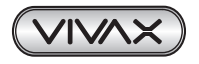

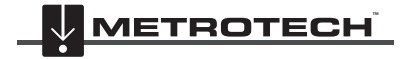

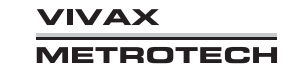

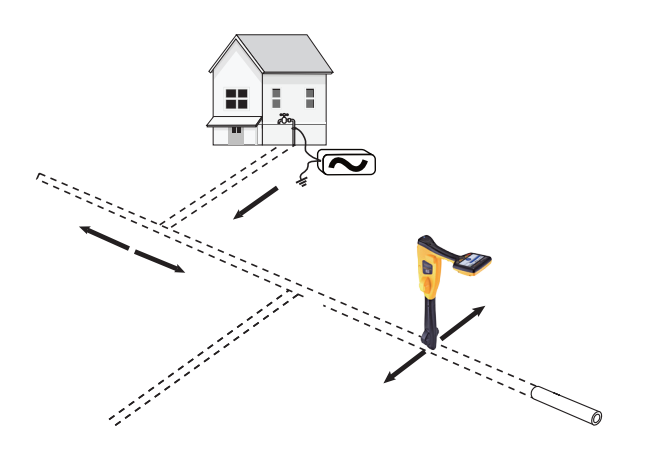

# *3.5 Mesure de profondeur*

Si la fonctionnalité de mesure de profondeur est activée, il est possible d'estimer la profondeur. Pour effectuer une mesure de la profondeur, repérez au préalable la position de la ligne/jonc, comme indiqué ci-dessus. Placez l'extrémité du vLoc3-Cam sur le sol, à la verticale et parallèlement à la ligne, c.-à-d. avec le contour du compas bleu. Appuyez sur la touche « i ». Un écran similaire à celui ci-dessous s'affiche. En cas de localisation d'une tête de sonde ou de caméra, orientez la sonde comme indiqué plus loin dans le manuel puis appuyez sur le bouton « I ». pour accéder à l'écran des informations.

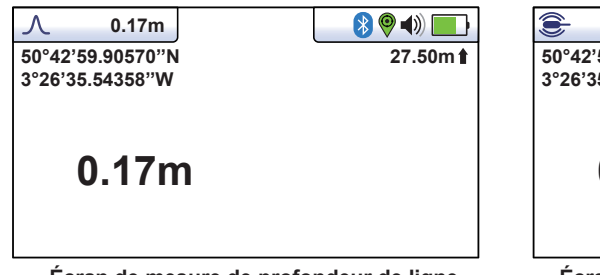

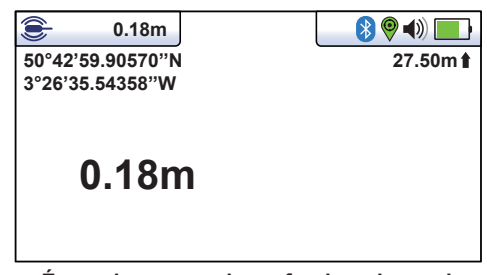

 **Écran de mesure de profondeur de ligne Écran de mesure de profondeur de sonde**

Les lectures de profondeur ne sont disponibles qu'en mode sonde et ligne de 32,8 kHz. La profondeur n'est pas disponible dans les modes 50Hz et Radio.

L'affichage illustré ci-dessus montre les informations de position de Longitude/Latitude  $\hat{V}$ . La hauteur au-dessus du niveau de la mer est indiquée dans le coin en haut à droite. Cette information n'est affichée que lorsque l'équipement est jumelé avec un système GPS externe valide et qu'un signal valide est reçu.

# *3.6 Champs distordus*

Lors d'une localisation, ne pas oublier que vous localisez les signaux émis par la ligne enterrée, ces champs dits 'rayonnés' peuvent être distordus par d'autres lignes ou des signaux électromagnétiques émis par des lignes enterrées ou des caractéristiques métalliques comme des glissières de sécurité des clôtures métalliques. De même, la localisation du jonc de caméra près du dévidoir du jonc ou de l'extrémité du jonc peut entraîner des erreurs de profondeur.

- Vérifiez visuellement si le signal est distordu par d'autres champs rayonnés. Localisez le câble/jonc/sonde. Prenez une mesure de profondeur et non le relevé. Levez le localisateur d'environ 300 mm ou d'un pied et reprenez un relevé. La profondeur devrait augmenter à concurrence de la valeur de levage du sol. Si la valeur est différente, traitez les résultats avec prudence.
- Essayez de ne pas prendre de relevés de profondeur près de coudes, de « raccords en T » ou au niveau de points de convergence des câbles.

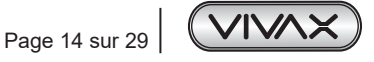

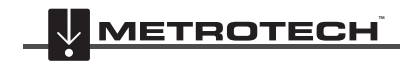

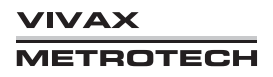

**Icône de l'écran Sonde :**

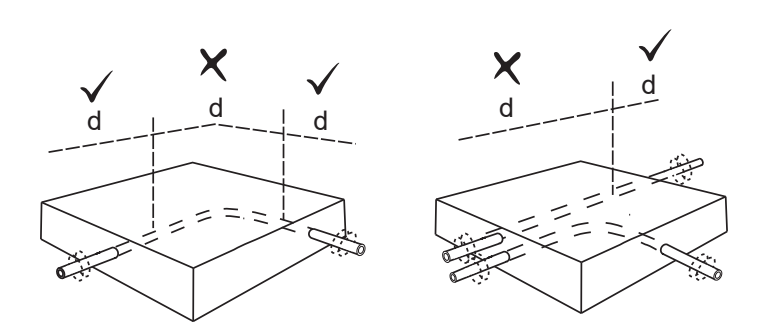

# *3.7 Mode Localisation de sonde*

Une Sonde est généralement utilisée pour la localisation de canalisations ou de gaines non métalliques et une caméra d'inspection d'assainissement. Des versions à basses fréquences (512 Hz/640 Hz) peuvent émettre dans certaines canalisations métalliques comme des conduits en fonte, c'est la raison pour laquelle elles sont souvent utilisées avec des caméras d'inspection.

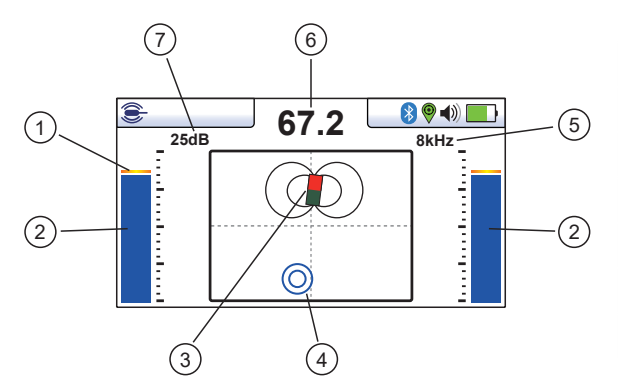

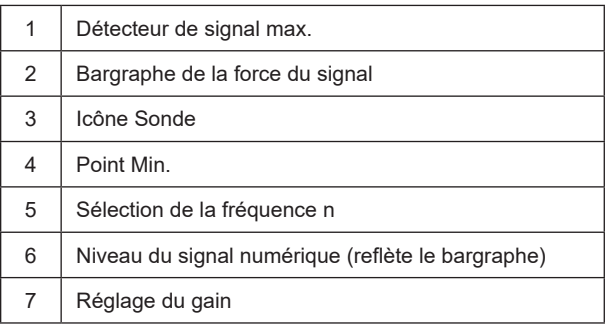

Une Sonde est une bobine d'émission, le signal émet d'une autre manière que celle pour une ligne.

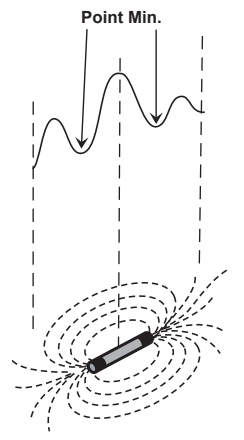

En raison de cette construction, la sonde produit un modèle « Max. » différent, notez qu'il existe trois max. distincts : un petit max., un grande max. et un petit max. avec deux « Min. » entre les Max.. La sonde se situe sous le centre du « grand max. »

Le vLoc3-Cam détecte la présence des deux signaux « Min. » et également la position du « Grand Max. » principal. Il utilise ces informations pour fournir une méthode fiable et efficace de localisation de sonde.

#### **Méthode :**

1. Insérez la sonde activée dans la canalisation. Pour une caméra d'inspection, mettez sous tension la sonde à l'aide des commandes appropriées de l'unité de commande. Enfoncez la tête de sonde/caméra sur 3 à 4 m dans la canalisation.

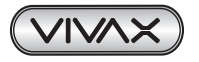

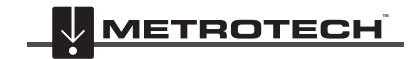

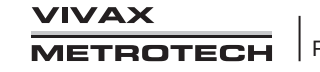

- 3 Utilisation du vLoc3-Cam
- 2. Mettez sous tension le vLoc3-Cam et appuyez plusieurs fois longuement sur la touche Retour jusqu'à ce que l'écran de la sonde s'affiche et que les icônes de la sonde apparaissent en haut à gauche de l'affichage.

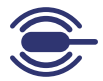

- 3. Appuyez sur la touche « f » pour sélectionner la fréquence de la sonde utilisée.
- 4. Maintenez le récepteur à la verticale et immobile avec la pointe sur le sol.
- 5. Si le récepteur se situe dans la portée de la sonde, l'écran ressemble à celui indiqué ci-dessous avec une flèche pointant dans un sens donné et stable. Les barres d'indication de chaque côté de l'écran sont identiques et fournissent une indication de la force du signal. Utilisez les touches + et – pour modifier le gain du récepteur afin de conserver le signal dans les limites du bargraphe.

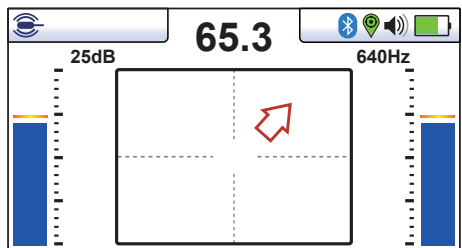

- 6. Si le bargraphe n'est pas stable, c'est très probablement parce que la sonde est hors de portée. Dans ce cas, maintenez le récepteur à environ 45 degrés du sol et faites-le tourner complètement à 360 degrés autour de vous. Notez la direction du signal le plus fort et marchez vers ce dernier jusqu'à ce que le bargraphe indique un signal stable. Revenez à présent à l'étape cinq ci-dessus.
- 7. Marchez lentement dans le sens de la flèche.
- 8. Un double cercle apparaît sur l'écran. Ceci indique la position d'un signal min.. Marchez vers ce dernier et positionnez-le sur les lignes de mire de l'écran. Tournez à présent le récepteur de manière à ce que la flèche pointe vers l'avant.

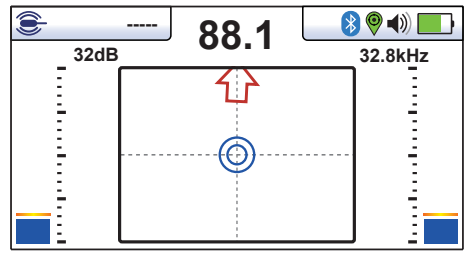

- 9. En maintenant l'indicateur Min. sur la ligne verticale, marchez vers la flèche.
- 10. Une icône de Sonde va apparaître (Notez que la flèche ne s'affiche pas lorsque l'icône de la sonde apparaît). En maintenant le récepteur à la verticale, continuez à marcher vers la Sonde jusqu'à ce qu'elle soit positionnée sur les lignes de mire. Le récepteur est à présent juste au-dessus de la Sonde.

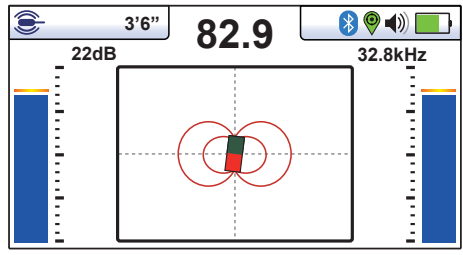

11. Le schéma ci-dessous est une vue d'ensemble du processus :

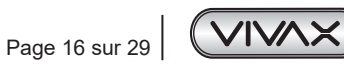

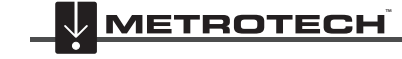

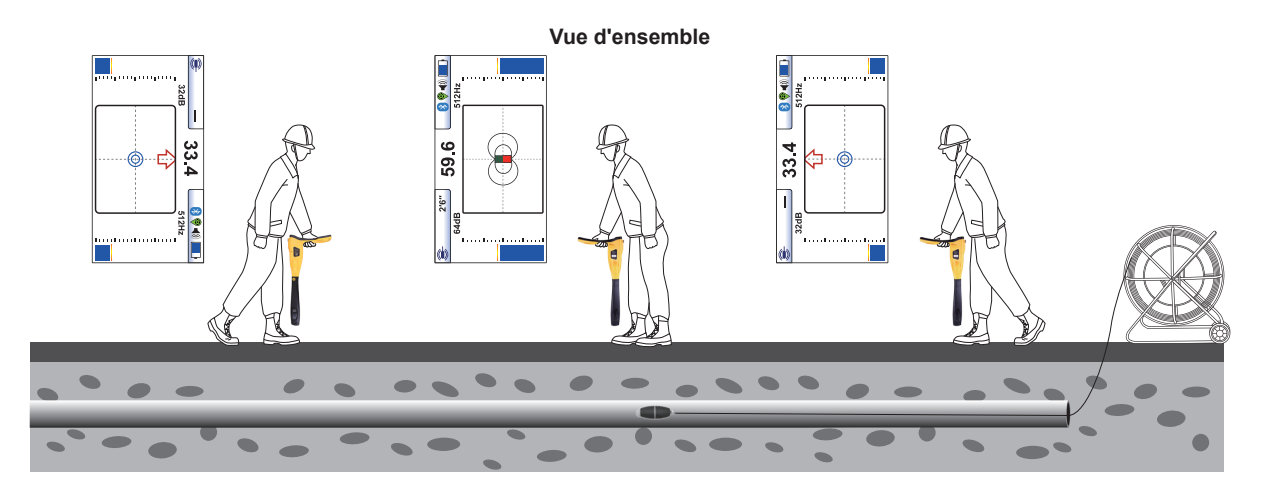

- 12. Notez que lorsque le localisateur est juste au-dessus de la Sonde, il faudra peut-être confirmer la position de la Sonde, de gauche à droite. Déplacez à cet effet le récepteur de gauche à droite pour identifier la position du signal le plus fort comme indiqué sur le bargraphe. À ce stade, la profondeur jusqu'à la Sonde s'affiche en haut de l'affichage.
- 13. Une fois la position de la sonde repérée, la sonde peut à présent être poussée pour une nouvelle localisation et le processus peut être répété. Il est conseillé de conserver les intervalles de relevé à de courtes distances (par exemple deux mètres) car cela facilite le processus de localisation.

# *3.8 Localisation active du jonc de caméra*

Il est parfois nécessaire ou souhaitable de localiser le tracé du jonc de caméra. Ceci est réalisable à l'aide d'un émetteur appliquant un signal de localisation précis sur l'un des conducteurs du jonc. Le signal est généralement appliqué sur une borne de connexion. Tous les modèles récents de systèmes d'inspection de caméra Vivax-Metrotech ont une borne de connexion dédiée à cet effet. La borne est généralement montée près du moyeu du dévidoir. L'image ci-dessous montre une localisation type.

Le vScan-Tx fournit une fréquence de 32,8 kHz à 1 watt de puissance. Toutefois, tout émetteur ayant une fréquence de connexion directe de 32,8 kHz convient à cette tâche.

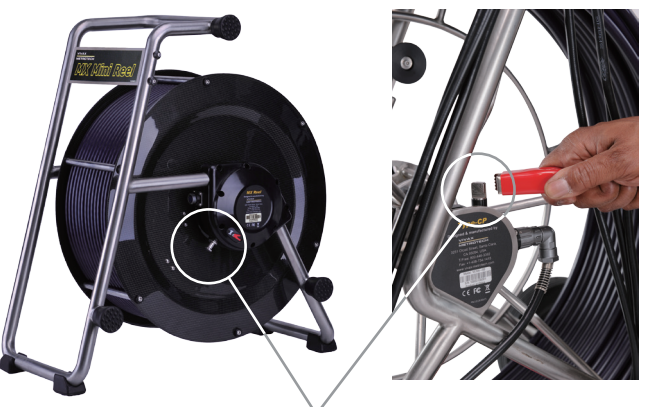

Pushrod Trace Post

### **Méthode :**

- Application d'un signal
	- ο Connectez le câble rouge d'un émetteur à la borne de connexion.
	- ο Connectez le conducteur noir à un piquet de mise à la terre inséré dans le sol. Des piquets de mise à la terre sont en règle générale fournis avec l'émetteur.
	- ο Vérifiez que les conducteurs ne gênent pas le fonctionnement du dévidoir.
	- ο Sélectionnez une fréquence de 32,8 kHz sur l'émetteur.
	- ο Insérez le jonc dans le collecteur et enfoncez le jonc sur environ 5 m (en dessous de cette valeur, le signal ne sera pas suffisamment puissant).

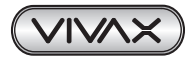

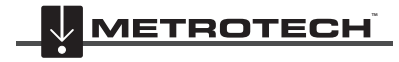

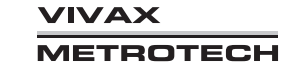

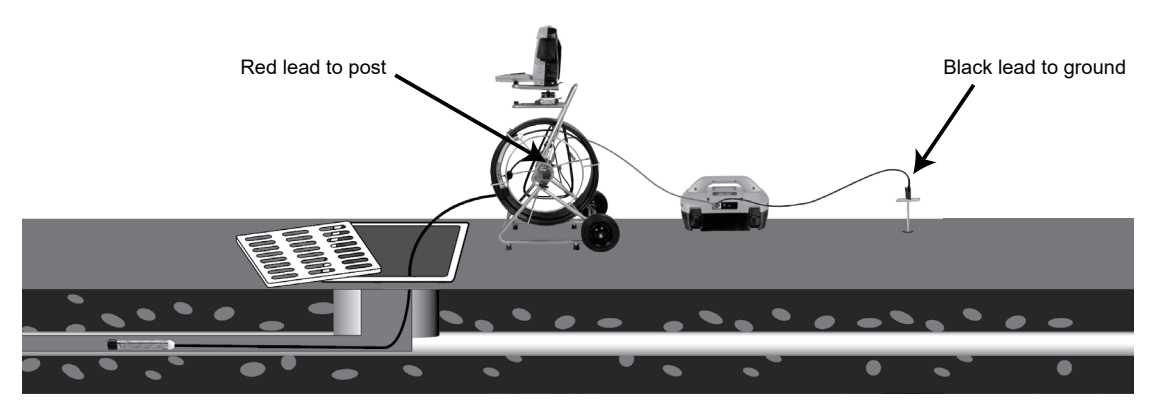

- Localisation du jonc
	- ο Positionnez l'émetteur comme indiqué ci-dessus
	- ο Mettez sous tension le vLoc3-Cam et utilisez le bouton f pour sélectionner la fréquence qui correspond à l'émetteur
	- ο L'écran affiche alors un compas (indicateur de direction de la ligne). En présence d'un signal de localisation, le compas s'aligne sur le jonc localisé. L'opérateur connaît ainsi la direction du jonc.

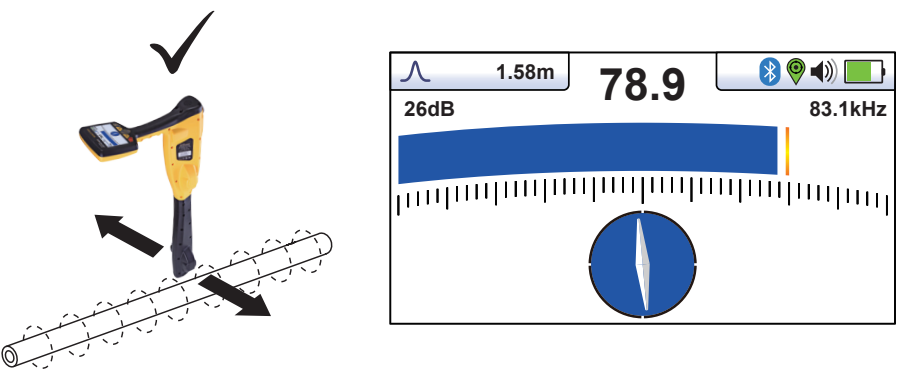

- ο Maintenez le récepteur à la verticale et faites-le pivoter sur son axe jusqu'à ce que le compas soit aligné comme indiqué ci-dessus.
- ο Ajustez la sensibilité afin que la barre d'indication de force du signal indique approximativement 50 %. En maintenant le vLoc3-Cam à la verticale, déplacez-vous légèrement sur le côté. Si le bargraphe augmente, cela signifie que vous avancez vers le jonc. Si elle diminue, vous vous en éloignez. Avancez vers le jonc jusqu'à l'obtention d'un signal maximal. Il peut être nécessaire de réduire la sensibilité pour que le bargraphe reste dans l'échelle de mesure. C'est un processus normal. Maintenez le vLoc3-Cam à la verticale sans le balancer, car cela pourrait fausser les relevés.
- ο Déplacez le récepteur d'un côté à l'autre afin de détecter le signal maximal. Utilisez l'indicateur de niveau maximal pour vous aider.
- ο Lorsque le signal maximal est détecté et que le contour du compas est bleu, cela signifie que le vLoc3-Cam se trouve juste au-dessus du jonc et exactement perpendiculaire à celui-ci. Noter que la profondeur est également affichée dans la case en haut à gauche de l'écran, sauf si le signal détecté est faible.
- ο Continuez à suivre le jonc le long du tracé.
- ο Lorsque l'extrémité du jonc est atteinte, le signal réduit rapidement. Ceci est normal.
- ο Si la position exacte de la caméra est requise, mettez le détecteur en mode sonde, et activez la sonde au niveau de la régie de la caméra. Vous pouvez alors utiliser le vloc3-Cam et son mode sonde pour détecter précisément la tête de la caméra.

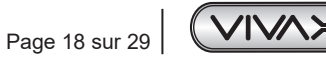

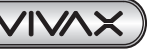

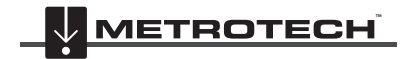

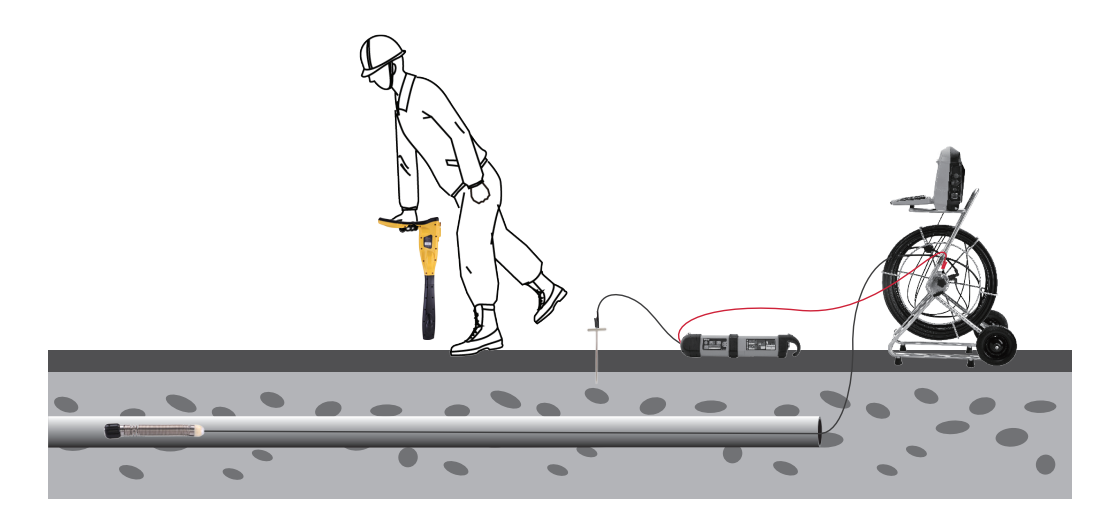

## *3.9 Localisation passive*

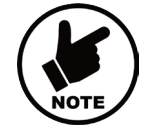

### **REMARQUE**

**Le compas indicateur n'est pas disponible pendant la localisation passive.** 

La localisation passive consiste à détecter les signaux émis « naturellement » par les canalisations et les câbles. Ces signaux sont classés en deux catégories : signaux radio et signaux de puissance.

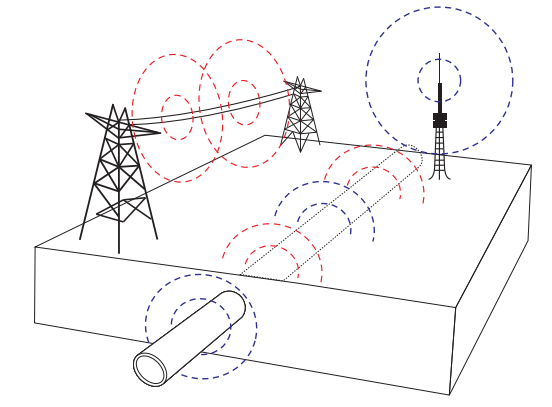

**Les signaux Radio** sont générés par des émetteurs radio basse fréquence. Ils sont utilisés pour la radiodiffusion et les communications. On les trouve dans le monde entier. Leurs fréquences étant très basses, ces signaux ont tendance à pénétrer dans le sol et à suivre la courbure de la Terre. Lorsqu'ils rencontrent un long conducteur tel qu'une canalisation ou un câble, ils sont réémis. Cette nouvelle émission peut être détectée par le mode Radio.

Les signaux 50Hz sont générés par l'électricité du réseau circulant dans les câbles d'alimentation. Leur fréquence est de 50Hz (ou 60 Hz, selon le pays. Par exemple, 50 Hz au Royaume-Uni, mais 60 Hz aux États-Unis). Lorsque l'électricité est transportée sur le réseau, une partie retourne à la centrale électrique via le sol. Ces courants vagabonds peuvent circuler dans les canalisations et les câbles et générer des signaux de puissance. Un courant électrique doit circuler pour générer un signal détectable. Ainsi, par exemple, un câble électrique non utilisé peut ne pas émettre de signal détectable. De la même manière, un câble très bien équilibré, c'est-à-dire dans lequel le même courant circule sur la phase et le neutre, peut ne pas générer de signal. En pratique, cela s'avère rare : les déséquilibres sont généralement assez nombreux dans le câble pour générer un signal correctement détectable.

#### *3.9.1 Détecter les signaux 50Hz*

1. Mettez sous tension le récepteur vLoc3-Cam et sélectionnez le mode 50Hz à l'aide du bouton « f ». Notez que l'indicateur du mode d'antenne affiche « Peak » (Max.) puisque c'est la seule configuration d'antenne possible dans les modes passifs.

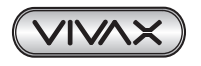

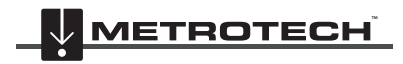

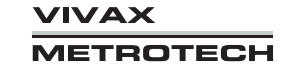

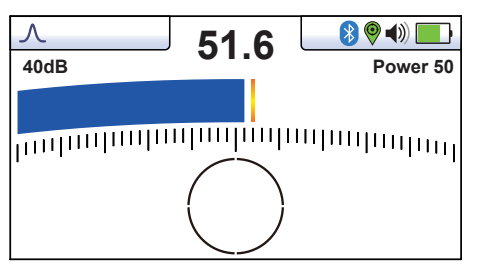

- 2. Maintenez le vLoc3-Cam à la verticale et à distance de l'emplacement potentiel des câbles ou canalisations.
- 3. Ajustez la sensibilité à l'aide des boutons « + » et « » afin que le bargraphe commence à afficher une légère activité. Le compas n'est pas disponible avec les modes 50Hz ou Radio.

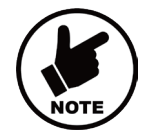

#### **REMARQUE**

**Le haut-parleur n'émet aucun son tant que la lecture de l'appareil n'atteint pas au moins environ 10 % au niveau de la barre d'indication.**

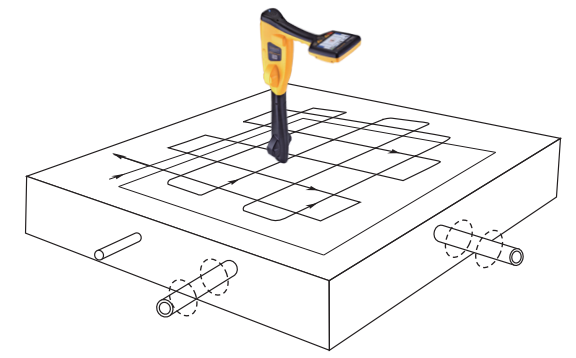

- 4. En maintenant le vLoc3-Cam vertical, marchez le long de la zone à contrôler en conservant l'orientation de manière à ce que l'afficheur soit orienté vers l'avant. (Voir le schéma ci-dessus).
- 5. Parcourez la zone en réalisant un quadrillage.
- 6. Si la barre d'indication de force du signal commence à se remplir, déplacez lentement le récepteur d'un côté à l'autre pour détecter le signal maximal. Utilisez l'indicateur de niveau max. pour vous aider à confirmer la position exacte.

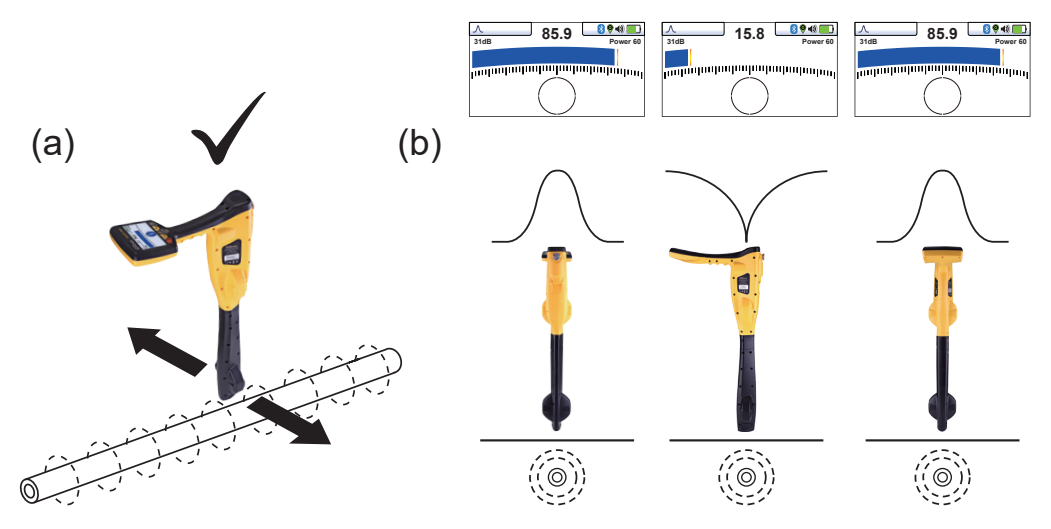

- 7. Faites pivoter le vLoc3-Cam sur son axe jusqu'à obtenir le signal maximal. Le vLoc3-Cam se trouve à présent juste audessus de la ligne, le côté plat parallèle à la ligne.
- 8. Il est également possible d'identifier la direction en faisant pivoter le vLoc3-Cam jusqu'à détecter le signal le plus faible. Le côté plat est alors à l'équerre par rapport au câble/canalisation.
- 9. Continuez à localiser la ligne à intervalles réguliers, jusqu'à ce que son tracé soit connu pour l'ensemble de la zone cible.

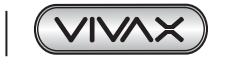

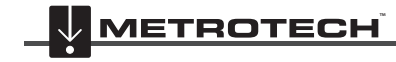

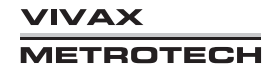

## *3.9.2 Détecter les signaux Radio*

- 1. La localisation des signaux Radio est très similaire à la détection des signaux Puissance car il s'agit de signaux passifs dans les deux cas.
- 2. Maintenez le vLoc3-Cam à la verticale et à distance de l'emplacement potentiel des câbles ou canalisations.
- 3. Ajustez la sensibilité, afin que le bargraphe commence à afficher une légère activité. Suivez maintenant la procédure décrite ci-dessus dans la section du mode 50Hz.

## *3.10 Mesure de profondeur dans les modes passifs*

Notez que les mesures de profondeur ne sont pas disponibles dans les modes Puissance et Radio.

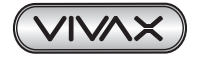

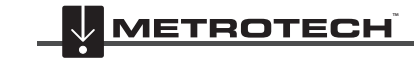

# **4. Connexion aux dispositifs externes**

# *4.1 Bluetooth*

Le récepteur vLoc3-Cam peut être équipé en option d'un accessoire de communications Bluetooth. Ceci permet la communication avec un GPS et/ou des enregistreurs de données externes. L'option Bluetooth ne peut pas être installée ultérieurement et si nécessaire, elle doit être incluse dans la commande d'origine.

# *4.2 Appairage avec un GPS/enregistreurs de données externes*

Pour jumeler BT avec un dispositif externe, vérifiez d'abord que l'option Bluetooth est installée. Ceci est vérifiable sur la barre d'état. Si l'icône Bluetooth est grisée, ceci signifie qu'il n'est pas installé. Une icône noire indique que l'option est installée. Le Bluetooth **ne peut pas** être installé ultérieurement sur le vLoc3-Cam.

### **Méthode :**

- Mettez sous tension le dispositif externe.
- Mettez sous tension le vLoc3-Cam puis accédez au menu Configuration de l'utilisateur en appuyant longuement sur le bouton « i ».
- Utilisez les touches « + » et « » pour faire défiler vers le bas jusqu'à l'option « Bluetooth Pairing » (appairage Bluetooth).
- Appuyez sur la touche Entrée.
- Appuyez sur la touche Entrée pour lancer une « Recherche Bluetooth ».
- Une liste des dispositifs disponibles s'affiche.
- Faites défiler vers le bas jusqu'au dispositif souhaité puis appuyez sur la touche Entrée.
- Appuyez deux fois sur le bouton « I » pour revenir à l'écran principal.
- Après quelques secondes, l'icône Bluetooth devrait devenir bleue, ce qui indique que le dispositif a été jumelé avec succès.
- L'unité conserve l'appairage effectué, même après la mise hors tension. Toutefois, l'unité ne peut conserver qu'une unité à la fois, par conséquent, si l'unité a été jumelée avec un autre dispositif, les paramètres seront oubliés.

### **GPS (Système de positionnement par satellite)/GNSS (Système mondial de navigation par satellites)**

Le vLoc3-Cam peut utiliser des données de localisation transmises par un GPS/GNSS externe. Le vLoc3-Cam doit être à cet effet jumelé avec un dispositif externe (voir la section précédente sur les dispositifs Bluetooth).

Une fois jumelé à un dispositif externe, le vLoc3-Cam attend les données GPS valides transmises par le dispositif externe. L'icône GPS devient verte lorsqu'un signal GPS valide est détecté. Ceci peut prendre de quelques secondes à quelques minutes selon le dispositif et s'il effectue un démarrage « à froid » ou « à chaud ».

Les données de localisation sont affichées une fois que l'écran « Information » apparaît.

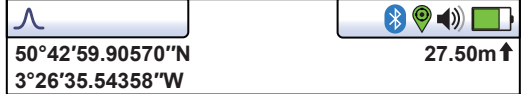

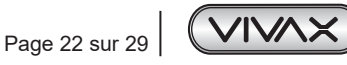

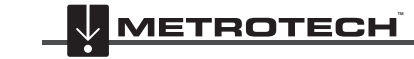

# **5. MyLocator3**

## *5.1 MyLocator3*

Cette section décrit l'opération utilisateur de l'application MyLocator3 PC.

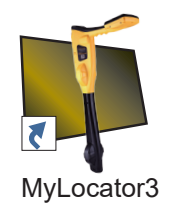

MyLocator3 est une application de bureau PC capable de télécharger et de configurer la série de récepteurs vLoc3-Cam.

La première partie de ce document (Fonctionnement de base) décrit une utilisation ne nécessitant pas de dongle de sécurité USB. La seconde partie de ce document (Fonctions avancées) décrit une utilisation nécessitant un dongle de sécurité.

MyLocator3 est une application téléchargeable gratuitement sur **www.vivax-metrotech.com**. Suivez les instructions pour télécharger et installer l'application. Une icône « MyLocator3 » apparaît sur le bureau de l'ordinateur.

Branchez votre vLoc3-Cam à votre ordinateur via le mini connecteur USB situé sous le cache du couvercle de batterie. Lancez MyLocator3 en double-cliquant sur l'icône.

# *5.2 Fonctionnement de base de My Locator3*

Fonctionnement de MyLocator3 ne nécessitant pas de dongle de sécurité USB.

## *5.2.1 Page Mises à jour*

Lors du premier branchement d'un récepteur au PC, la **« Page Mises à jour »** s'affiche et indique le type de variante de récepteur ainsi que le numéro de série du récepteur et la version de micrologiciel installée dans la fenêtre supérieure gauche. La fenêtre droite supérieure indique des informations sur l'application MyLocator3 PC.

Le fait de cliquer sur le symbole de l'horloge permet de régler l'heure du récepteur selon l'heure UTC. Pour vérifier l'heure locale et UTC, passez le curseur sur l'icône et les heures s'affichent à droite en clignotant par alternance.

MyLocator3 peut également être visualisé dans de nombreuses options de langue. Cliquez sur le menu déroulant pour sélectionner la langue souhaitée.

Si la case **« Auto Load Config »** est cochée, les paramètres de configuration du récepteur sont chargés automatiquement dans l'application MyLocator3 lors du branchement du récepteur.

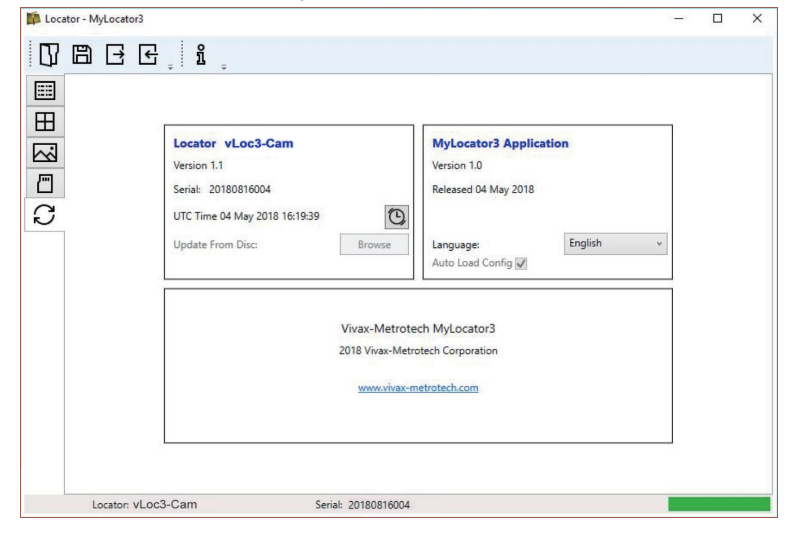

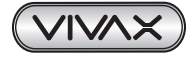

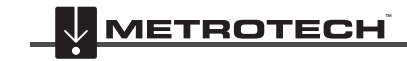

## *5.2.2 Mise à jour de l'application*

Chaque fois que l'application MyLocator3 est démarrée, son numéro de version est vérifié par rapport à la dernière version disponible sur le serveur Vivax-Metrotech et l'utilisateur est informé si une mise à jour est disponible comme indiqué ci-dessous. Cette fonction n'est disponible que si l'ordinateur est « en ligne ».

Le fait de cliquer sur le bouton Mettre à jour maintenant permet de télécharger la dernière version à partir du site Vivax-Metrotech qui peut ensuite être installée par l'utilisateur.

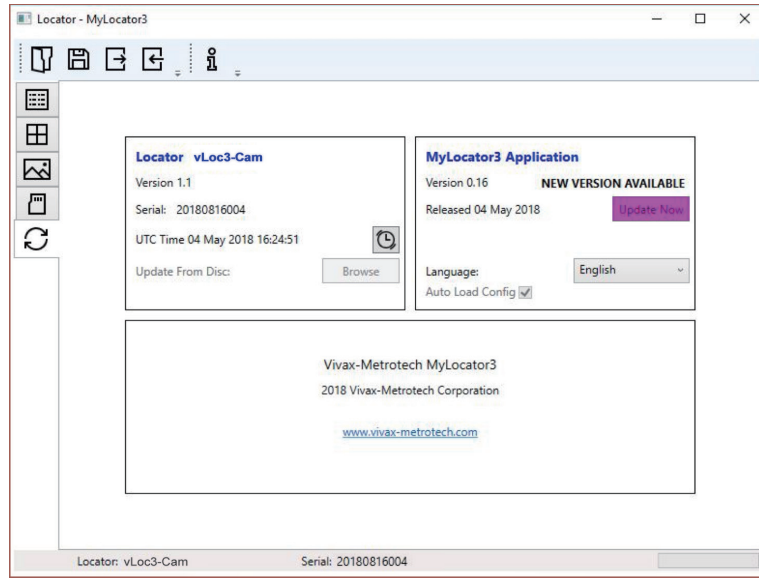

### *5.2.3 Mise à jour du micrologiciel du récepteur*

Chaque fois qu'un récepteur est connecté au PC, sa version de micrologiciel est vérifiée par rapport à la dernière version disponible sur le serveur Vivax-Metrotech et l'utilisateur est informé si une mise à jour est disponible comme indiqué ci-dessous. Cette fonction n'est disponible que si l'ordinateur est « en ligne ».

Le fait de cliquer sur le bouton Mettre à jour maintenant permet d'aller chercher la dernière version sur le serveur puis de la télécharger dans le récepteur.

La fonction « Mettre à jour depuis le disque » n'est disponible que si un dongle adéquat est relié au PC. Cette fonction permet à l'utilisateur d'installer d'anciennes versions de micrologiciel stockées sur l'ordinateur bien qu'il soit conseillé d'utiliser uniquement la dernière version de micrologiciel.

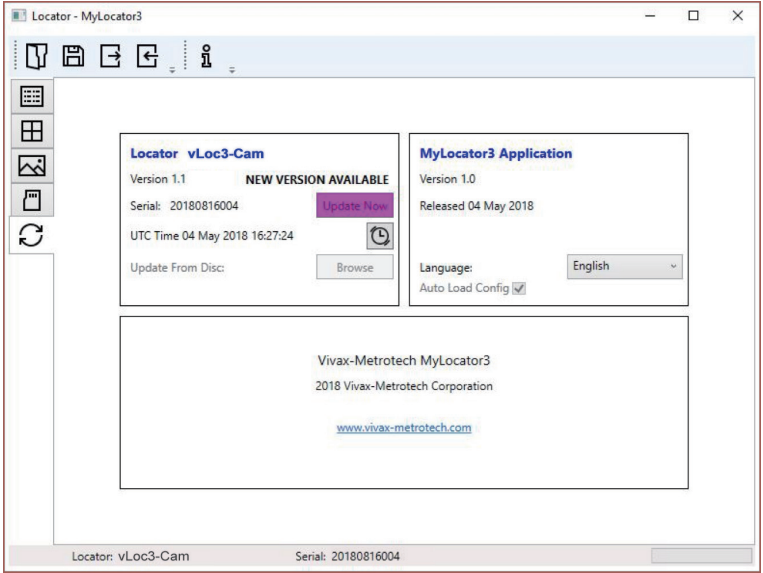

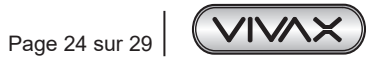

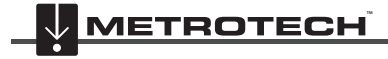

# *5.3 Barre d'outils*

Le récepteur vLoc3-Cam peut être configuré de manière à ce que les fonctions puissent être activées ou désactivées. Ceci permet à l'utilisateur de personnaliser l'instrument afin de répondre aux besoins de l'application tout en conservant l'interface utilisateur épurée. La barre d'outils en haut de l'écran permet à l'utilisateur de créer des configurations.

La barre d'outils de l'application ressemble à celle illustrée ci-dessous :

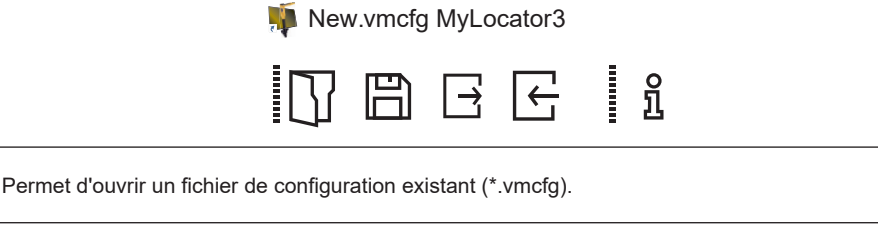

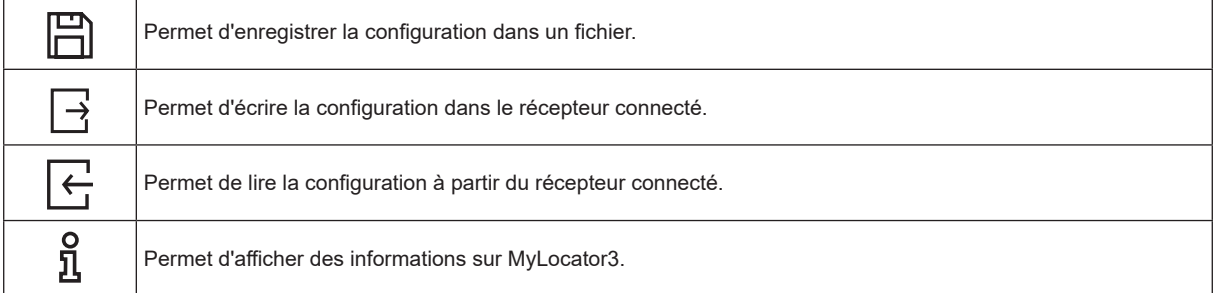

# *5.4 Enregistrement des données*

Le dispositif interne d'enregistrement des données n'est pas disponible sur le vLoc3-Cam.

# *5.5 Écran d'accueil*

Cette page comprend une image téléchargeable qui pourra être utilisée comme écran d'accueil par le récepteur lors de sa mise sous tension. Le récepteur a un écran LCD d'une résolution de 480 x 272 pixels. L'image téléchargée dans MyLocator3 sera mise à l'échelle pour être compatibles avec la largeur de l'écran. Si la hauteur de l'image mise à l'échelle est inférieure à la hauteur de l'écran LCD, l'image est centrée verticalement et des barres blanches sont utilisées pour combler l'espace. Si la hauteur de l'image mise à l'échelle est supérieure à la hauteur de l'écran LCD, l'image peut alors être repositionnée verticalement en cliquant et en glissant le bouton gauche de la souris n'importe où dans l'image.

Pour insérer votre propre écran de démarrage, cliquez d'abord sur le bouton « Ouvrir ». Accédez ensuite à vos fichiers pour sélectionner l'image souhaitée comme écran de démarrage. L'application est compatible avec les formats de fichier .jpg/.bmp/. png et .gif.

L'écran de démarrage s'affichera dans l'application.

Le bouton Télécharger peut être utilisé pour paramétrer l'écran d'accueil immédiatement ou l'image peut être envoyée au récepteur avec le reste de la configuration en appuyant sur le bouton Écrire la configuration.

Pour supprimer un écran de démarrage et restaurer l'écran par défaut Vivax-Metrotech, cliquez sur le bouton « Effacer » et téléchargez l'écran effacé.

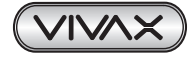

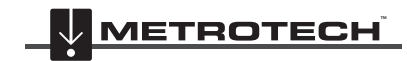

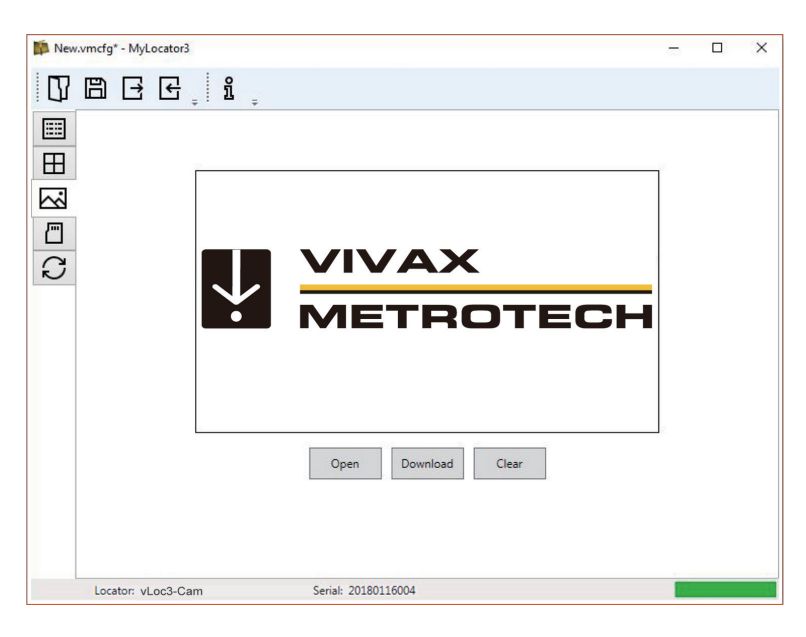

## *5.6 Page Fréquences*

La page « Fréquences » permet à l'utilisateur d'optimiser les modes de fréquence disponibles lorsque la touche F du récepteur est enfoncée et les fréquences apparaissant sur le menu du récepteur.

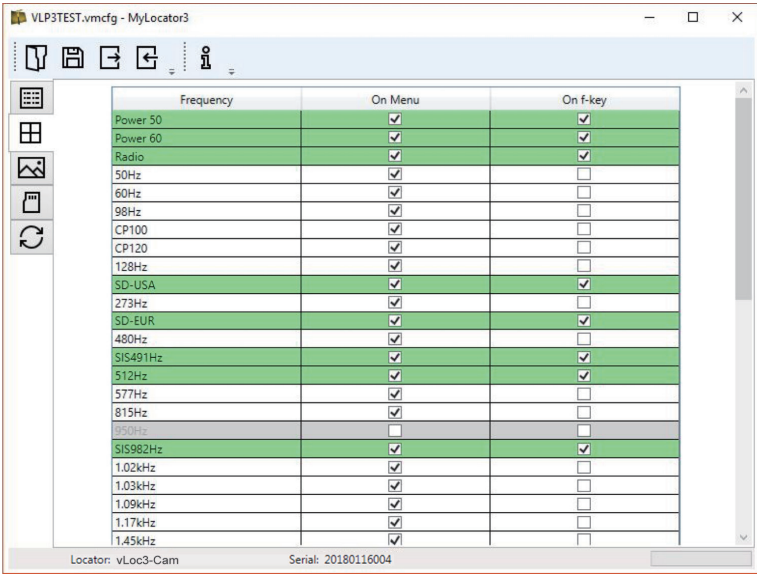

## *5.7 Réglages du menu*

La page « Réglage du menu » permet à l'utilisateur de contrôler les éléments de menu apparaissant sur le récepteur et également le réglage initial de l'élément de menu lorsque le récepteur est utilisé pour la première fois après la configuration.

Les éléments de menu avec une flèche pointant vers la droite  $\vert\,\rangle$  peuvent être développés pour afficher des éléments de sousmenu.

Si l'élément « Sur le menu » est coché, l'élément apparaîtra alors sur le menu du récepteur. L'élément affiché dans la colonne « Réglage » sera le réglage initial du récepteur après la configuration. Si la valeur « Réglage » n'est pas sélectionnée, le réglage du récepteur sera alors inchangé.

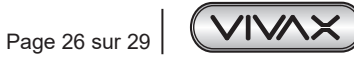

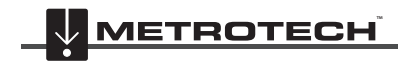

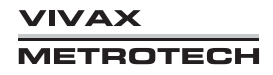

# *5.8 Fonctions avancées*

Les Fonctions avancées sont disponibles aux utilisateurs en possession d'un dongle de sécurité USB. Si un dongle est relié au PC, son niveau sera alors affiché sur la barre d'état de MyLocator3.

## *5.8.1 Verrouillages de superviseur*

Cette fonction est mise à la disposition de toute personne munie d'un dongle (contacter Vivax-Metrotech pour l'achat d'un dongle). Lorsqu'un dongle est branché sur votre ordinateur via une prise USB standard, les icônes des pages « Splash Screen » (Écran d'accueil), « Frequencies » (Fréquences) et « Menu Settings » (Réglages du menu) s'affichent en vert. Cette couleur indique que la page est déverrouillée.

Les pages « Écran d'accueil », « Fréquences » et « Réglages du menu » peuvent être chacune verrouillées individuellement en double-cliquant sur l'icône de l'onglet de la page. Si une page est verrouillée, elle n'est accessible que par un utilisateur muni d'un dongle de sécurité approprié. Ceci évite que des utilisateurs non autorisés ne modifient des éléments protégés du récepteur. Par exemple l'« Écran d'accueil » peut être verrouillé pour empêcher sa modification par l'utilisateur.

L'icône de l'onglet de la page change de couleur de vert à orange.

Pour déverrouiller un onglet, avec le dongle branché, double-cliquez sur l'onglet pour le déverrouiller.

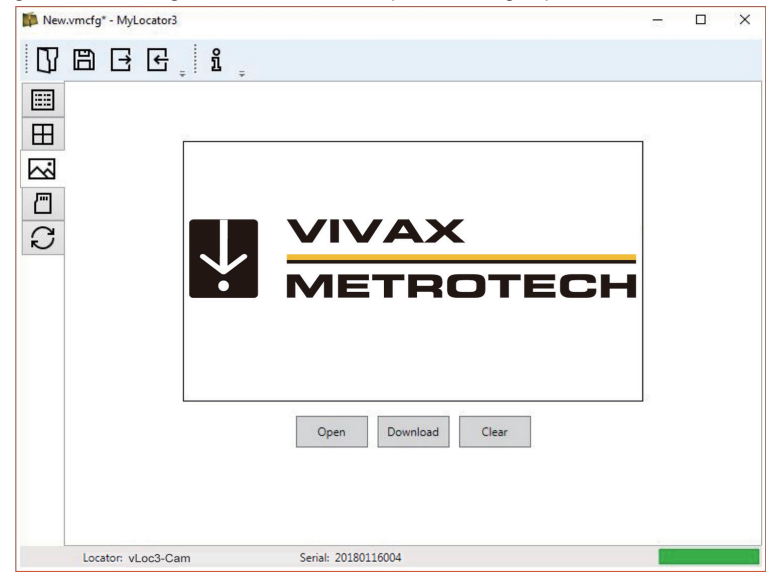

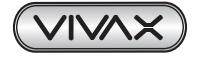

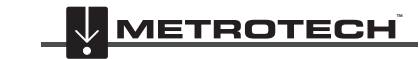

# **6. Accessoires et options**

## *6.1 Pince*

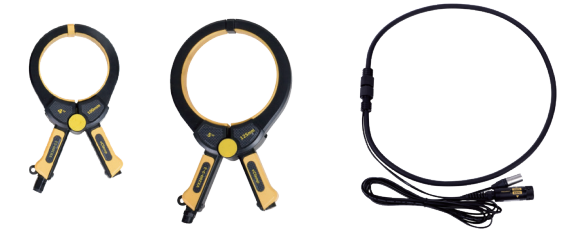

Accessoire utilisé pour appliquer le signal de l'émetteur à une ligne isolée, afin qu'il ne soit pas nécessaire de relier le signal de l'émetteur directement à un conducteur ou à la gaine d'un câble.

- Disponibles en tailles 50 mm, 100 mm et 125 mm.
- Une version flexible de 45 cm est également disponible.

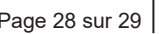

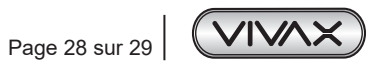

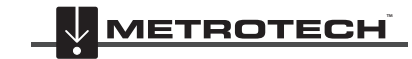

# **7. Glossaire**

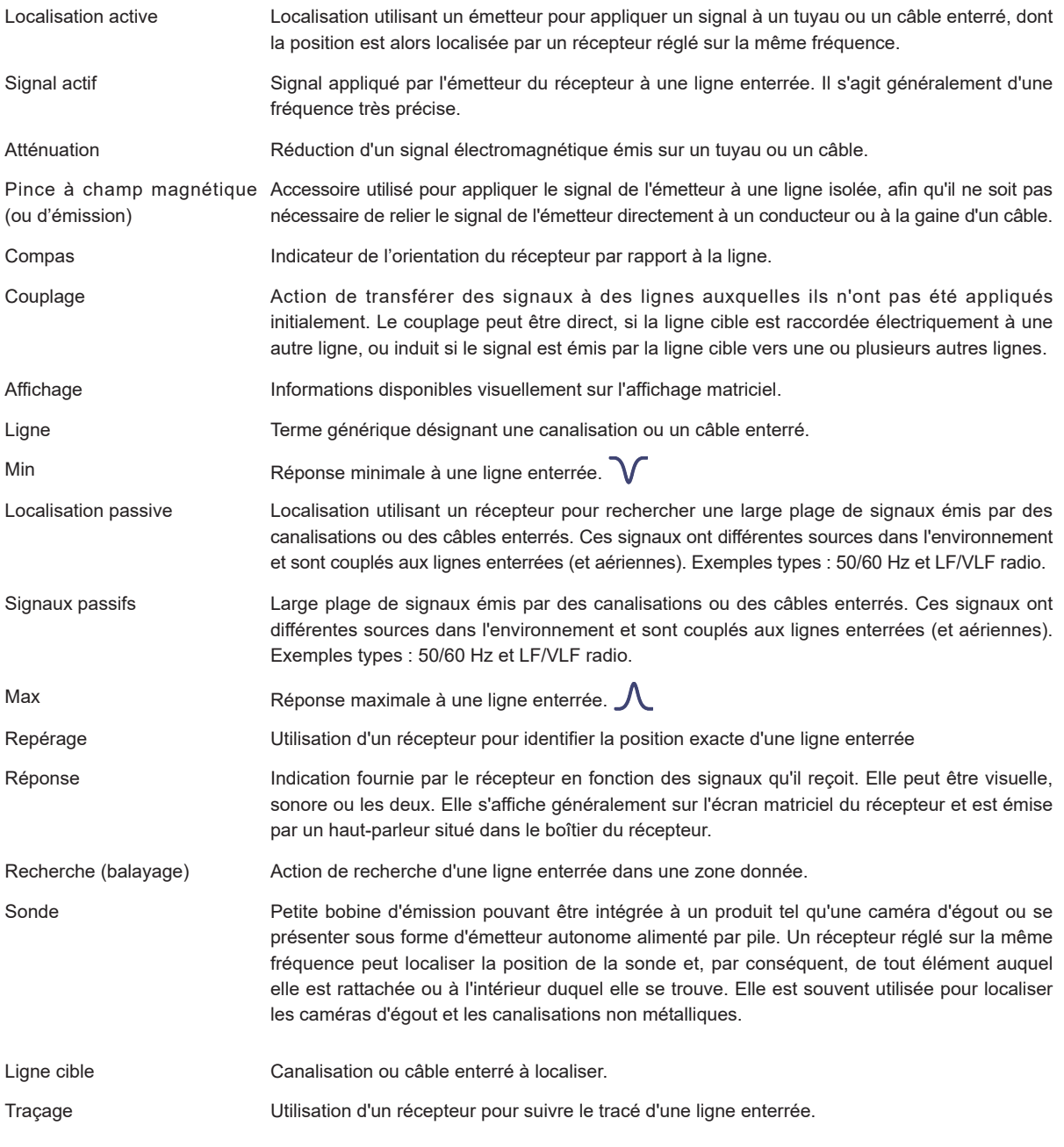

Les illustrations utilisées dans la préparation de ce manuel présenteront inévitablement une certaine ressemblance avec des illustrations similaires d'autres fabricants. Certains fabricants ont donné leur autorisation pour l'utilisation de leurs graphiques. Cette déclaration tient lieu de reconnaissance.

Attention : Les spécifications et la disponibilité des produits et accessoires peuvent varier sans avis préalable.

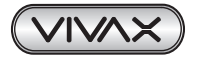

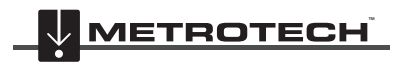

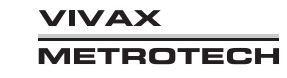

*Remarques :*

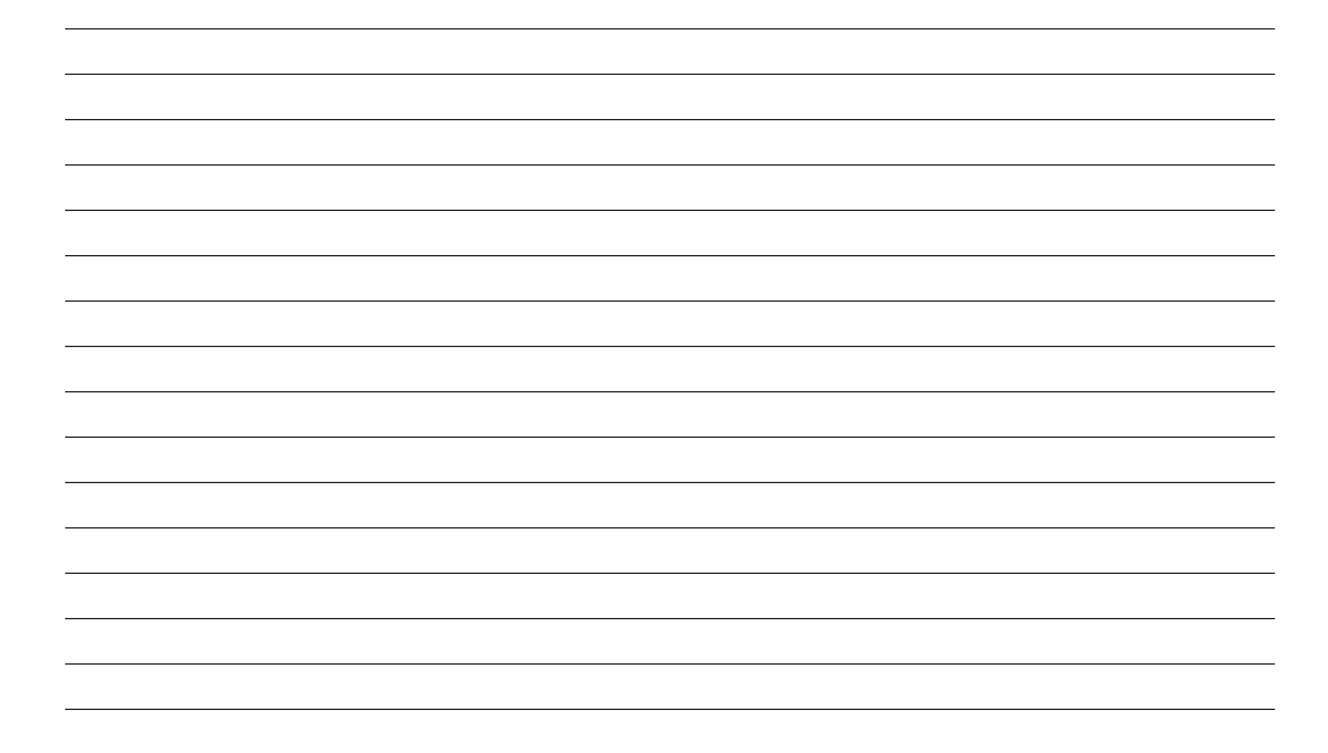

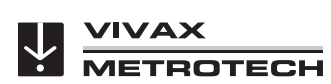

## **Vivax-Metrotech Corporation**

3251 Olcott Street, Santa Clara, CA 95054, États-Unis Site web : www.vivax-metrotech.com

## **Vivax Metrotech SAS**

1 allée du Moulin Berger, 69130 ECULLY, France Téléphone : +33 (0)4 72 53 03 03 Télécopie : +33 (0)4 72 53 03 13 Site web: www.vivax-metrotech.fr

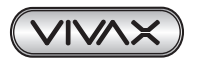

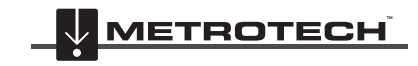